### **BAB V**

## **IMPLEMENTASI DAN PENGUJIAN**

### **5.1 HASIL IMPLEMENTASI**

Implementasi adalah kegiatan dimana petampilan diterjemahkan menjadi suatu program yang dapat dioperasikan. Pada kegiatan ini dilakukan pengkodean program dengan menggunakan *Dreamweaver* dan *MySQL*.

#### **5.1.1 Implementasi Tampilan Output**

Implementasi Tampilan *output* merupakan tampilan dari keluaran pada Sistem informasi Penjualan pada Butik Padussy Hijab Jambi yang telah dirancang. Berikut adalah tampilan *output* dari sistem yang telah dirancang :

1. Laporan Data Rencana Pembelian

Tampilan *output* laporan data Rencana pembelian ini menampilkan informasi Menu mengenai data-data Rencana Pembelian pada Butik Padussy Hijab Jambi. Di bawah ini merupakan tampilan dari *output*  data Rencana pembelian.

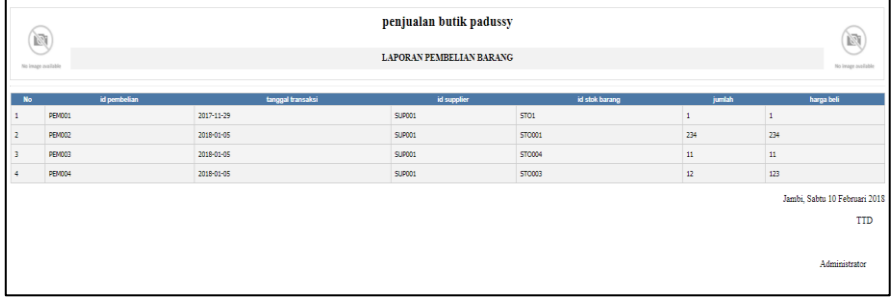

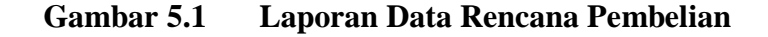

2. Laporan Data Penjualan

Tampilan *output* laporan data Penjualan ini menampilkan informasi Menu mengenai data-data Penjualan pada Butik Padussy Hijab Jambi. Di bawah ini merupakan tampilan dari *output* data Penjualan.

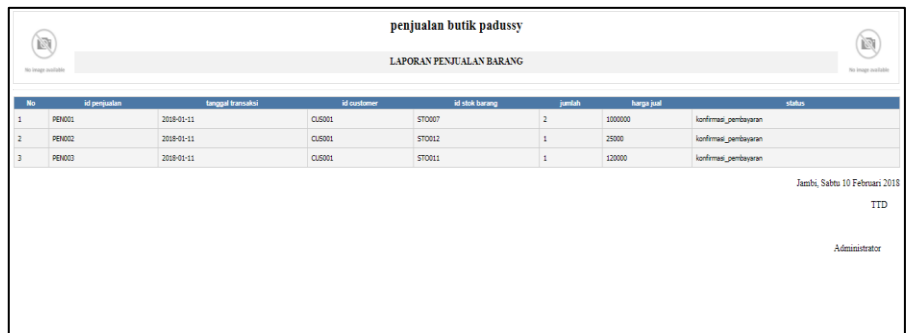

## **Gambar 5.2 Laporan Data Penjualan**

3. Laporan Data Pembelian

Tampilan *output* laporan data Pembelian ini menampilkan informasi Menu mengenai data-data Pembelian pada Butik Padussy Hijab Jambi. Di bawah ini merupakan tampilan dari *output* data Pembelian.

| Ø<br>No image available |               |                   | penjualan butik padussy<br><b>LAPORAN PEMBELIAN BARANG</b> |                  |              | Ø.<br>No image available                  |
|-------------------------|---------------|-------------------|------------------------------------------------------------|------------------|--------------|-------------------------------------------|
| <b>No</b>               | id pembelian  | tanggal transaksi | id supplier                                                | id stok barang   | jumlah       | harga beli                                |
| $\mathbf{1}$            | <b>PEM001</b> | 2017-11-29        | <b>SUP001</b>                                              | STO <sub>1</sub> | $\mathbf{1}$ | $\mathbf{1}$                              |
| $\overline{2}$          | <b>PEM002</b> | 2018-01-05        | <b>SUP001</b>                                              | <b>STO001</b>    | 234          | 234                                       |
| $\overline{\mathbf{3}}$ | <b>PEM003</b> | 2018-01-05        | SUP001                                                     | <b>STO004</b>    | $11$         | 11                                        |
| $\overline{4}$          | <b>PEM004</b> | 2018-01-05        | <b>SUP001</b>                                              | <b>STO003</b>    | 12           | 123                                       |
|                         |               |                   |                                                            |                  |              | Jambi, Senin 8 Januari 2018<br><b>TTD</b> |
|                         |               |                   |                                                            |                  |              | Administrator                             |

**Gambar 5.3 Laporan Data Pembelian**

4. Laporan Data Stok Barang

Tampilan *output* laporan data Stok Barang ini menampilkan informasi Menu mengenai data-data Stok Barang pada Butik Padussy Hijab Jambi. Di bawah ini merupakan tampilan dari *output*  data Stok Barang.

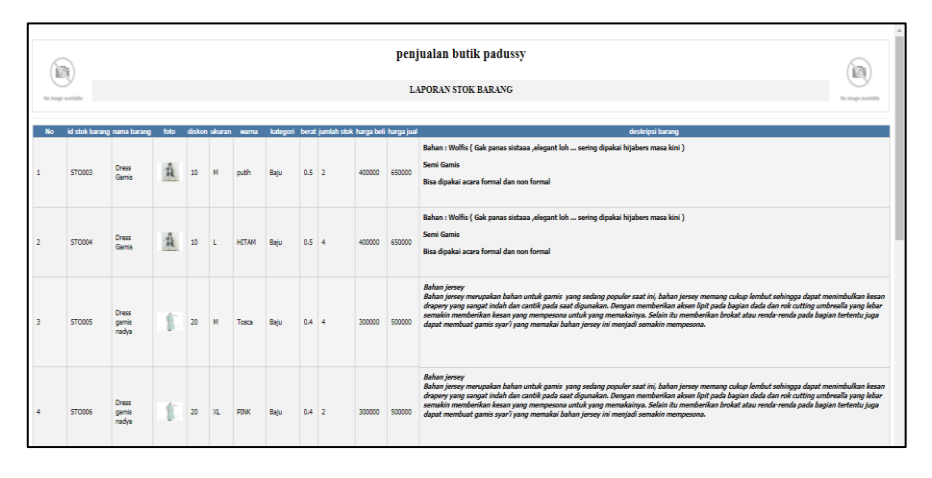

**Gambar 5.4 Laporan Data Stok Barang**

#### **5.1.2 Implementasi Tampilan Input**

Tampilan *input* merupakan suatu cara masukan data, dimana akan dibutuhkan dalam proses penghasilan laporan (*output)*. Adapun bentuk tampilan *input* tersebut adalah sebagai berikut :

1. Halaman Menu Login

Pada saat pertama kali *user* menjalankan aplikasi, maka yang pertama kali akan tampil adalah Halaman Menu *login*. Pertama-tama *user* harus memasukan *Username* dan *Password* terlebih dahulu*.*Halaman Menu *login* digunakan untuk menampilkan menumenu di dalam program.

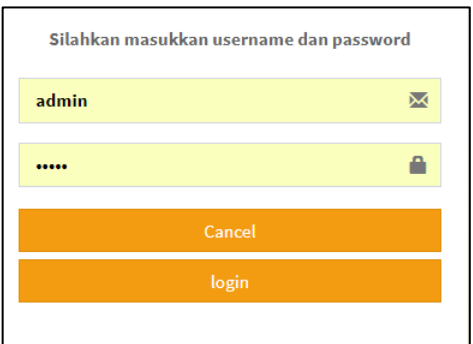

**Gambar 5.5 Halaman Menu Login**

2. Halaman Menu Utama

Tampilan menu digunakan untuk mengintegrasikan beberapa Halaman Menu program yang tergabung dalam satu sistem pengolahan data. Dengan adanya program menu akan memudahkan *user* dalam melakukan pengolahan data, berikut tampilan program menu yang diajukan.

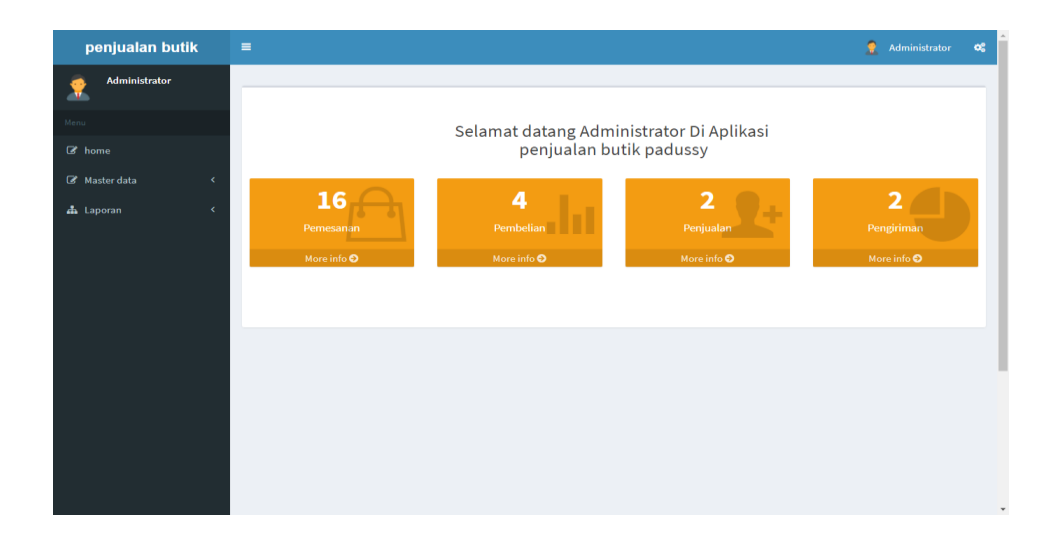

**Gambar 5.6 Halaman Menu Utama (Admin)**

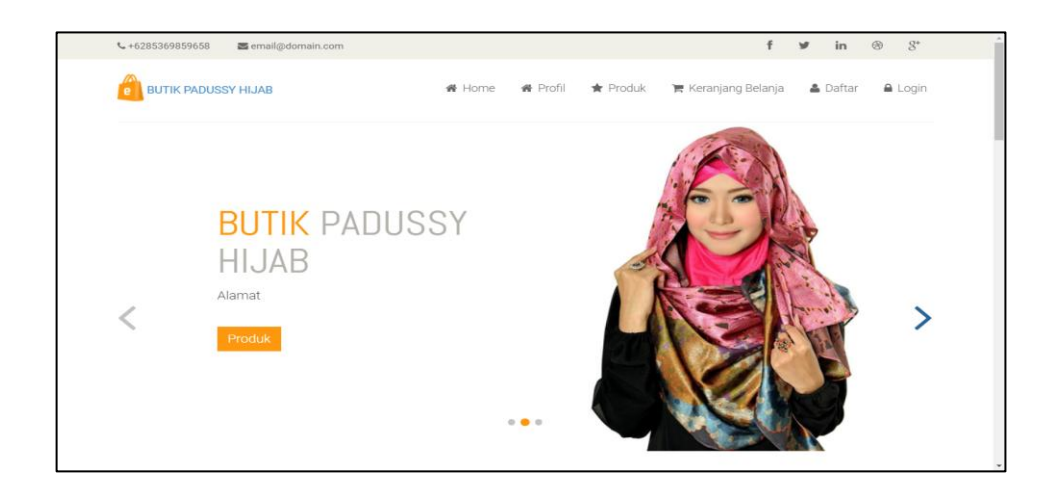

**Gambar 5.7 Halaman Menu Utama (***Customer***)**

## 3. Halaman Menu Data Profil

Tampilan Halaman Menu data Profil merupakan tampilan Halaman Menu yang digunakan untuk melihat data-data Profil. Dalam Halaman Menu ini dapat dilakukannya tambah data Profil, edit data Profil, dan hapus data Profil. Di bawah ini merupakan tampilan tampilan *input* Halaman Menu data Profil :

| penjualan butik           | $\equiv$                                |              |                  | я      | Administrator | $\alpha^a_a$ |
|---------------------------|-----------------------------------------|--------------|------------------|--------|---------------|--------------|
| Administrator<br>m        | Data Profil                             |              |                  |        |               |              |
| Menu                      | $\mathbf C$ Refresh<br><b>C</b> Tambah  |              |                  |        |               |              |
| C home                    | Berdasarkan: id_profil *                |              |                  |        |               |              |
| <b>B</b> Master data<br>k | Pencarian :                             |              | Q Cari           |        |               |              |
| A Laporan<br>$\epsilon$   | <b>Action</b>                           | No           | <b>Id</b> profil | Profil |               |              |
|                           | <b>A Detail E Edit X Hapus</b>          | $\mathbf{1}$ | <b>PRO001</b>    | profil |               |              |
|                           | Jumlah 1 data, Halaman 1 Dari 1 Halaman |              |                  |        |               |              |
|                           | « sebelumnya [ 1   berikutnya »         |              |                  |        |               |              |
|                           |                                         |              |                  |        |               |              |
|                           |                                         |              |                  |        |               |              |
|                           |                                         |              |                  |        |               |              |
|                           |                                         |              |                  |        |               |              |
|                           |                                         |              |                  |        |               |              |
|                           |                                         |              |                  |        |               |              |
|                           |                                         |              |                  |        |               |              |
|                           |                                         |              |                  |        |               |              |
|                           |                                         |              |                  |        |               | ٠            |
|                           |                                         |              |                  |        |               |              |

**Gambar 5.8 Halaman Menu Data Profil (Admin)**

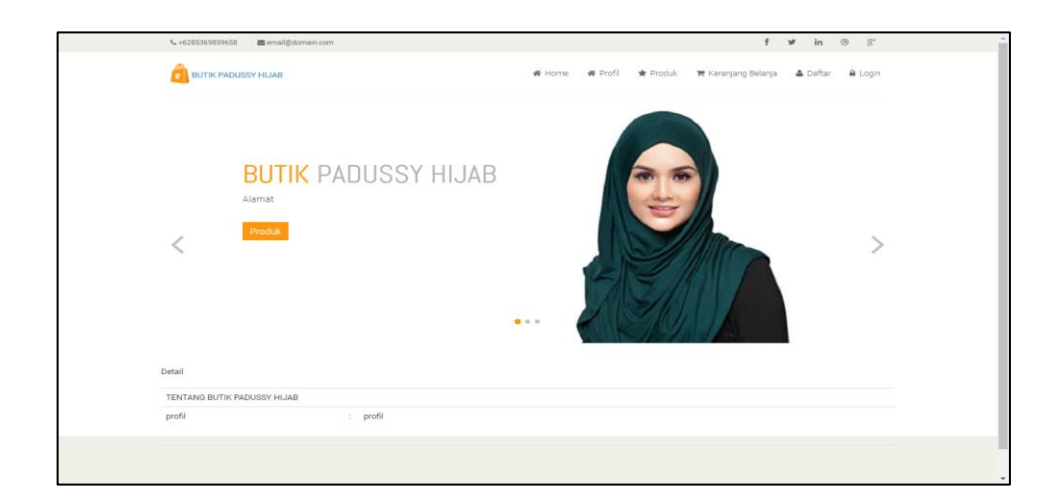

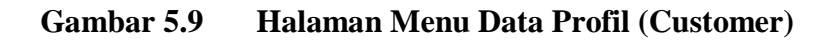

4. Halaman Menu Data Tambah Profil

Tampilan Halaman Menu data tambah Profil merupakan tampilan Halaman Menu yang digunakan untuk menambah data-data Profil. Di bawah ini merupakan tampilan *input* Halaman Menu data Tambah Profil

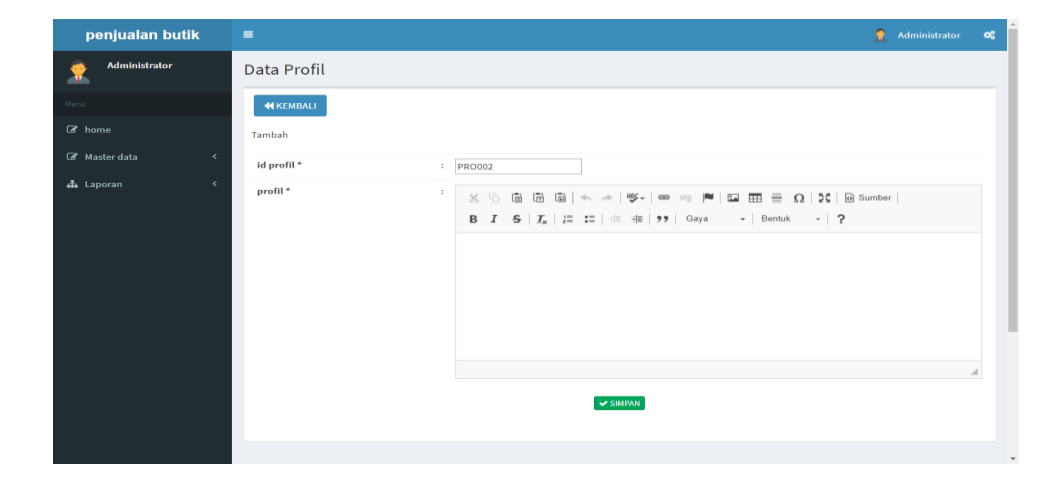

**Gambar 5.10 Halaman Menu Data Tambah Profil**

#### 5. Halaman Menu Data Edit Profil

Tampilan Halaman Menu data Edit Profil merupakan tampilan Halaman Menu yang digunakan untuk memodifikasi data-data Profil. Di bawah ini merupakan tampilan *input* Halaman Menu data edit Profil

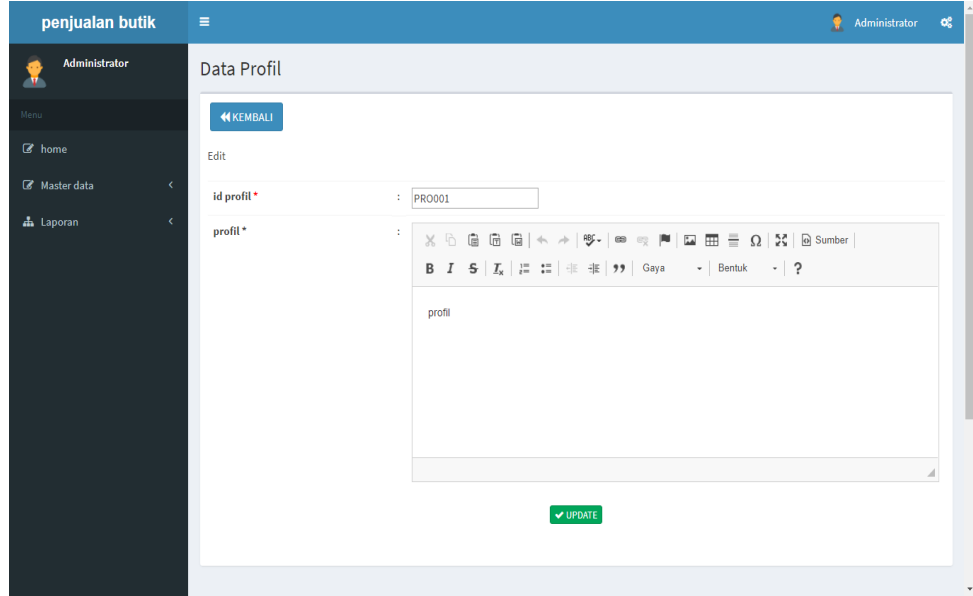

**Gambar 5.11 Halaman Menu Data Edit Profil**

#### 6. Halaman Menu Data *Customer*

Tampilan Halaman Menu data *Customer* merupakan tampilan Halaman Menu yang digunakan untuk melihat data-data *Customer*. Dalam Halaman Menu ini dapat dilakukannya tambah data *Customer*, edit data *Customer*, dan hapus data *Customer*. Di bawah ini merupakan tampilan tampilan *input* Halaman Menu data *Customer* :

| Administrator<br>Data Customer<br>œ<br>on.<br>Menu:<br>$\mathbf C$ Refresh<br><b>El</b> Tambah<br><b>8</b> home<br>Berdasarkan: id customer<br>$\scriptstyle\star$<br>Q Cari<br>Pencarian<br><b>B</b> Master data<br>k<br><b>Tanggal pendaftaran</b><br><b>No telepon</b><br><b>Username</b><br><b>Action</b><br><b>No</b><br><b>Id</b> customer<br><b>Nama</b> customer<br>Alamat<br>Jenis kelamin<br>da Laporan<br>taki-taki<br><b>EDetail G Edit 36 Hapus</b><br>$\mathbf{1}$<br>CUS001<br>2017-11-29<br>$\mathbf{1}$<br>$\mathbf{1}$<br>$\mathbf{1}$<br><b>&amp; Detail G Edit 36 Hapus</b><br>$\overline{2}$<br>ali<br>ali<br>laki-laki<br>46546<br>ali<br><b>CUS002</b><br>2018-01-05<br><b>&amp; Detail G Edit 36 Hapus</b><br>$\mathbf{3}$<br><b>CUS003</b><br>2018-01-07<br>chintia<br>8290912<br>jambi<br>uci<br>perempuan<br>$\overline{A}$<br><b>A Detail G Edit X Hapus</b><br><b>CUS004</b><br>2018-01-07<br><b>Chintia Suci</b><br>jambi<br>9387373<br>uci<br>perempuan<br>5<br>taki-taki<br><b>A Detail G Edit X Hapus</b><br><b>CUS005</b><br>9879837<br>2018-01-07<br>yudi<br>jambi<br>yudi<br>6<br><b>EDetail Gredit 30 Hapus</b><br>Nabila<br><b>CUS006</b><br>92033939<br>bila<br>2018-01-08<br>Jambi<br>perempuan<br>Jumlah 6 data, Halaman 1 Dari 1 Halaman<br>« sebelumnya   1   berikutnya » | $O_6^0$  | Э.<br>Administrator |  |  |  | $\equiv$ | penjualan butik |
|----------------------------------------------------------------------------------------------------|----------|---------------------|--|--|--|----------|-----------------|
|                                                                                                    |          |                     |  |  |  |          |                 |
|                                                                                                    |          |                     |  |  |  |          |                 |
|                                                                                                    |          |                     |  |  |  |          |                 |
|                                                                                                    | Password |                     |  |  |  |          |                 |
|                                                                                                    |          |                     |  |  |  |          |                 |
|                                                                                                    | ali      |                     |  |  |  |          |                 |
|                                                                                                    | uci      |                     |  |  |  |          |                 |
|                                                                                                    | uci      |                     |  |  |  |          |                 |
|                                                                                                    | yudi     |                     |  |  |  |          |                 |
|                                                                                                    | bila     |                     |  |  |  |          |                 |
|                                                                                                    |          |                     |  |  |  |          |                 |

**Gambar 5.12 Halaman Menu Data** *Customer*

7. Halaman Menu Data Edit *Customer*

Tampilan Halaman Menu data Edit *Customer* merupakan tampilan Halaman Menu yang digunakan untuk memodifikasi data-data *Customer*. Di bawah ini merupakan tampilan *input* Halaman Menu data edit *Customer*

| penjualan butik                                 | $\blacksquare$          |                                                                                                    | $\bullet$ Administrator $\bullet$ |              |
|-------------------------------------------------|-------------------------|----------------------------------------------------------------------------------------------------|-----------------------------------|--------------|
| Administrator                                   | <b>Data Customer</b>    |                                                                                                    |                                   |              |
| Manu                                            | <b>NIKEMBALI</b>        |                                                                                                    |                                   |              |
| <b>IX</b> home                                  | Edit                    |                                                                                                    |                                   |              |
| <b>D</b> <sup>2</sup> Master data<br>$\epsilon$ | ld customer*            | <b>CUS001</b><br>÷.                                                                                                    |                                   |              |
| di Laporan<br>$\epsilon$                        | tanggal pendaftaran*    | 29/11/2017<br>÷.                                                                                                    |                                   |              |
|                                                 | nama customer*          | ÷<br>h.                                                                                                    |                                   |              |
|                                                 | alamat."                | ×<br>$\mathbb{X} \, \odot \, \mathrel{\mathop{\otimes}}\, \mathrel{\mathop{\otimes}}\, \mathrel$<br>$\mathbf{B} \quad \mathbf{I} \quad \mathbf{S} \mid \mathcal{I}_\mathbf{x} \mid \text{ } \mathcal{I} \text{ : } \mathbf{I} \text{ : } \exists \text{ } \exists \text{ } \exists \text{ } \mathbf{S} \mid \mathbf{S} \text{ : } \mathbf{S} \text{ : } \mathbf{S} \text{ : } \mathbf{S} \text{ : } \mathbf{S} \text{ : } \mathbf{S} \text{ : } \mathbf{S} \text{ : } \mathbf{S} \text{ : } \mathbf{S} \text{ : } \mathbf{S} \text{ : } \mathbf{S} \text{ : } \mathbf{S} \text{ :$<br>$\overline{1}$ |                                   |              |
|                                                 | jenis kelamin *         | laki-laki V<br>$\mathcal{L}^{\mathcal{L}}$                                                                                                    |                                   |              |
|                                                 | no telepon <sup>*</sup> | ÷.<br>Ŧ                                                                                                    |                                   |              |
|                                                 | username <sup>*</sup>   | admin<br>$\mathcal{A}^{\mathcal{A}}$                                                                                                    |                                   |              |
|                                                 | password *              | $\mathcal{L}^{\mathcal{L}}$<br>÷                                                                                                    |                                   |              |
|                                                 |                         | V UPDATE                                                                                                    |                                   |              |
|                                                 |                         |                                                                                                    |                                   | $\mathbf{v}$ |

**Gambar 5.13 Halaman Menu Data Edit** *Customer*

8. Halaman Menu Data Supplier

Tampilan Halaman Menu data Supplier merupakan tampilan Halaman Menu yang digunakan untuk melihat data-data Supplier. Dalam Halaman Menu ini dapat dilakukannya tambah data Supplier, edit data Supplier, dan hapus data Supplier. Di bawah ini merupakan tampilan tampilan *input* Halaman Menu data Supplier :

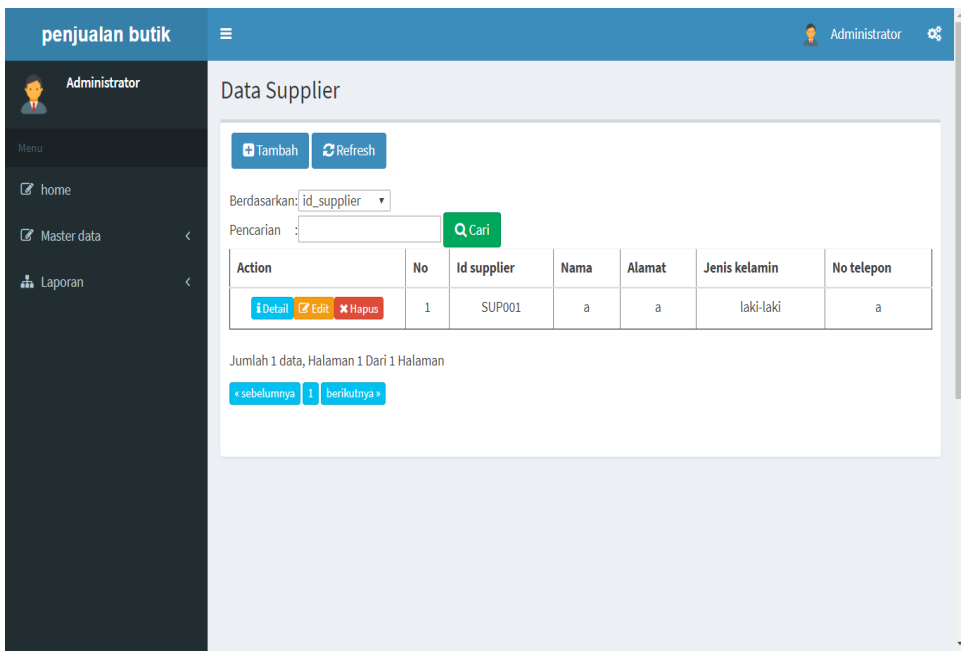

**Gambar 5.14 Halaman Menu Data Supplier**

9. Halaman Menu Data Tambah Supplier

Tampilan Halaman Menu data tambah Supplier merupakan tampilan Halaman Menu yang digunakan untuk menambah data-data Supplier. Di bawah ini merupakan tampilan *input* Halaman Menu data Tambah Supplier

| penjualan butik                       | $\equiv$                            | ۰<br>Administrator                                                                                                    | $\mathbf{o}^a_a$ |
|---------------------------------------|-------------------------------------|----------------------------------------------------------------------------------------------------|------------------|
| <b>Administrator</b><br>œ<br><b>I</b> | Data Supplier                       |                                                                                                    |                  |
| Menu                                  | <b>44 KEMBALI</b>                   |                                                                                                    |                  |
| <b>B</b> home                         | Tambah                              |                                                                                                    |                  |
| Master data<br>×                      | id supplier*<br>$\therefore$ SUP002 |                                                                                                    |                  |
| ch Laporan<br>$\epsilon$              | nama*<br>$\frac{1}{2}$ nama         |                                                                                                    |                  |
|                                       | alamat *<br>÷                       | $\mathbb{X} \, \oplus \, \mathsf{in} \, \, \mathsf{in} \, \, \mathsf{in} \, \vert \times \ \rightarrow \vert \, \mathsf{S\!F} \, \vert \, \mathsf{on} \, \, \lnot \, \mathsf{m} \, \vert \, \mathsf{in} \, \, \mathsf{m\!H} \, \equiv \, \Omega \, \vert \, \mathsf{M} \, \vert \, \mathsf{S\!I} \, \mathsf{on} \, \mathsf{non} \, \vert$<br>B $I$ $S$ $ I_x $ $ E$ $ E $ $\oplus$ $\oplus$ $ 22 $ $ 38 $ $\rightarrow$ $ 38 $ Bentuk $\rightarrow$ $ 22 $ |                  |
|                                       | : laki-laki v<br>jenis kelamin*     |                                                                                                    |                  |
|                                       | no telepon*<br>: no telepon         | $\vee$ SIMPAN                                                                                                    | $\ddot{}$        |

**Gambar 5.15 Halaman Menu Data Tambah Supplier**

10. Halaman Menu Data Edit Supplier

Tampilan Halaman Menu data Edit Supplier merupakan tampilan Halaman Menu yang digunakan untuk memodifikasi data-data Supplier. Di bawah ini merupakan tampilan *input* Halaman Menu data edit Supplier

| penjualan butik        | $\equiv$                                                                                                    | Administrator | $\mathbf{O}^0_0$ |
|------------------------|----------------------------------------------------------------------------------------------------|---------------|------------------|
| Administrator<br>m     | Data Supplier                                                                                                    |               |                  |
| Menu                   | <b>KEMBALI</b>                                                                                                    |               |                  |
| Come                   | Edit                                                                                                    |               |                  |
| Master data<br>$\prec$ | id supplier*<br>$\sim$<br>SUP001                                                                                                    |               |                  |
| da Laporan<br>$\prec$  | ÷.<br>nama*<br>$\overline{\mathbf{a}}$                                                                                                    |               |                  |
|                        | alamat*<br>÷<br>$X \odot$ G G G $ +\rightarrow $ ff - $ +\rightarrow $ m $ $ m $ $ m $ $ m $ $ m $ $ m $ $ m $ $ m $ $ m $ $ m $ $ m $ $<br>$\mathbf{a}$ |               |                  |
|                        | jenis kelamin *<br>laki-laki<br>10<br>$\mathbf v$                                                                                                    |               |                  |
|                        | no telepon *<br>a.<br>a                                                                                                    |               |                  |
|                        | $ightharpoonup$ UPDATE                                                                                                    |               | $\check{}$       |

**Gambar 5.16 Halaman Menu Data Edit Supplier**

11. Halaman Menu Data Stok Barang

Tampilan Halaman Menu data Stok Barang merupakan tampilan Halaman Menu yang digunakan untuk melihat data-data Stok Barang. Dalam Halaman Menu ini dapat dilakukannya tambah data Stok Barang, edit data Stok Barang, dan hapus data Stok Barang. Di bawah ini merupakan tampilan tampilan *input* Halaman Menu data Stok Barang :

| penjualan butik                        | $\equiv$                                         |                                                                         |                       |                      |      |               |            |       |          |                          |                   | Administrator     | $_{\rm oc}$                                                                       |
|----------------------------------------|--------------------------------------------------|-------------------------------------------------------------------------|-----------------------|----------------------|------|---------------|------------|-------|----------|--------------------------|-------------------|-------------------|-----------------------------------------------------------------------------------|
| <b>Administrator</b><br>Я              | Data Stok Barang                                 |                                                                         |                       |                      |      |               |            |       |          |                          |                   |                   |                                                                                   |
| Mersu -                                | $\Omega$ Refresh<br><b>D</b> Tambah              |                                                                         |                       |                      |      |               |            |       |          |                          |                   |                   |                                                                                   |
| <b>R</b> home<br><b>EX</b> Master data | Berdasarkan: id_stok_barang v<br>Pencarian<br>k. |                                                                         | Q Carl                |                      |      |               |            |       |          |                          |                   |                   |                                                                                   |
| da Laporan                             | <b>Action</b><br>٠                               | No                                                                      | <b>Id stok barang</b> | <b>Nama barang</b>   | Foto | <b>Diskon</b> | Ukuran     | Warna | Kategori | <b>Jumlah stok</b>       | <b>Harga</b> bell | <b>Harga</b> jual | <b>Deskripsi ba</b>                                                               |
|                                        | <b>A Detail GF Edit K Hapus</b>                  | $\mathbf{1}$                                                            | STO001                | Dress gamis<br>nadya | 森    | 10            | t.         | putih | Baju     | $\mathcal{A}_\mathrm{B}$ | 500000            | 650000            | Paling<br><b>Recomer</b><br>bagus bu<br>acara for:<br>dan non fo<br><b>lohhht</b> |
|                                        | <b>A Detail GF Edit   M Hapus</b>                | $\mathbf{z}$                                                            | <b>STO002</b>         | Dress gamis<br>nadya | 森    | 10            | $\times 1$ | hitam | Batu     | $\mathcal{A}$            | 500000            | 650000            |                                                                                   |
|                                        | <b>&amp; Detail Of Edit   M Hapus</b>            | $\mathfrak{a}% =\mathfrak{a}_{1}\mathfrak{a}_{2}\cdots\mathfrak{a}_{n}$ | STO003                | Dress Gamis          | 飞    | $\mathbf{S}$  | $\times1$  | Tosca | Baju     | $\overline{a}$           | 650000            | 800000            | Dress gar<br>minimalis<br>ribet ,eleg                                             |
|                                        | <b>ADetail Of Edit   M Hapus</b>                 | $\overline{A}$                                                          | <b>STO004</b>         | Dress Gamis          | ű    | 5             | M          | Peach | Baiu     | $\mathbf{R}$             | 650000            | 800000            | Dress gar<br>minimalis<br>ribet .eleg                                             |
|                                        | <b>EDetail Gridit Schlapus</b>                   | 5                                                                       | <b>STO005</b>         | Pasmina              |      | 15            | all size   | hitam | Hilab    |                          | 30000             | 65000             | Ini yang l                                                                        |

**Gambar 5.17 Halaman Menu Data Stok Barang (Admin)**

| Benef@danan.com<br>L (0285380050558       |                             |                                 | $f$ $w$ in $\otimes$ $S$     |
|-------------------------------------------|-----------------------------|---------------------------------|------------------------------|
| <b>BUTIK PADUSSY HUAB</b>                 |                             | W. Home<br># Frofil<br>* Produk | W Keranjang Belanja A Logout |
| <b>KATEGORI</b>                           |                             | <b>PRODUK</b>                   |                              |
| <b>W KATEGORI BAJU</b>                    | <b>Q</b> Cari<br>Pencarian: |                                 |                              |
| <b>WE NATEGORI HILIAR</b>                 |                             | <b>EXECUTIVE</b>                | <b>Zoom</b>                  |
| W KATEGORI CELANA<br>W KATEGORI ACCESORIS | 5495133997                  |                                 | <b>Thursday</b>              |
| <b>PERMIT</b>                             | 100000                      |                                 |                              |
| <b>VIDEO</b>                              | <b>MAXIMARELL</b>           |                                 |                              |
|                                           | Rp.180.000                  | Rp.120.000                      |                              |
|                                           | Rp.153.000                  | Rp.108.000                      | Rp.1.000.000                 |
|                                           | Diskon: 15%                 | Diskon: 10%                     | Diskon: 0%                   |
|                                           | Celana kulot Plisket        | Celana Kulot polyest            | Drees Muslim                 |
|                                           | Kategori : Celana           | Kategori : Celana               | Kategori : Baju              |
|                                           | Stok:3                      | $5$ tok $:3$                    | Stok: SOLD OUT               |
| ● 口 土<br>$000 -$                          | Warna: ABU ABU.PINK,        | Warna: MOCCA,                   | Warna : Dominan Putih,       |
|                                           | Ukuran : L.M.               | Ukuran : M.                     | Ukuran : all size.           |
|                                           | Berat: 0.5 Kg               | Benet: 0.6 Kg                   | Berat: 1 Kg                  |
|                                           | <b>W.Bell</b> & Detail      | W Bell & Detail                 | W Bell & Detail              |

**Gambar 5.18 Halaman Menu Data Produk (Customer)**

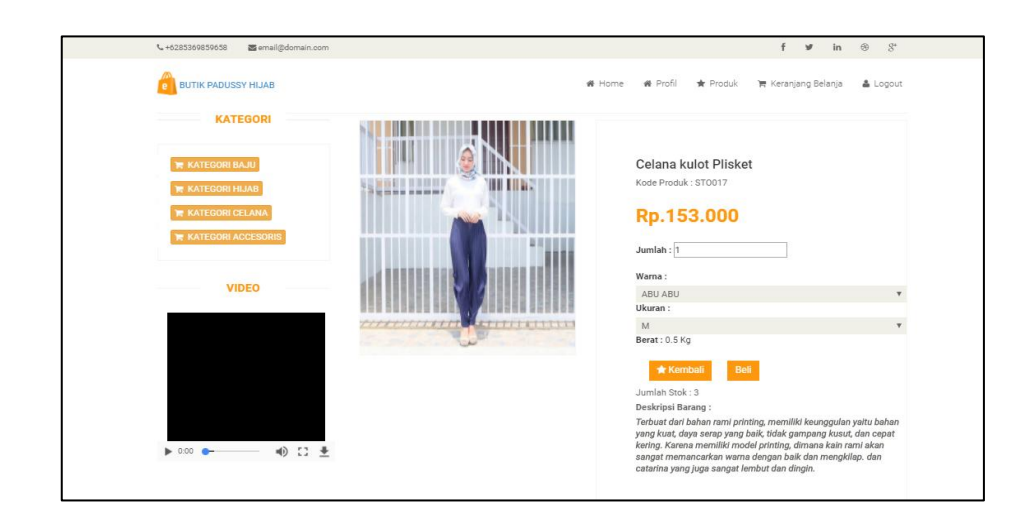

**Gambar 5.19 Halaman Menu Data Beli (Customer)** 

12. Halaman Menu Data Tambah Stok Barang

Tampilan Halaman Menu data tambah Stok Barang merupakan tampilan Halaman Menu yang digunakan untuk menambah data-data Stok Barang. Di bawah ini merupakan tampilan *input* Halaman Menu data Tambah Stok Barang

| penjualan butik       | $\equiv$                                   |                             |                                                                                                    | $\underline{\bullet}$ -seminances $\bullet$ of : |               |
|-----------------------|--------------------------------------------|-----------------------------|----------------------------------------------------------------------------------------------------|--------------------------------------------------|---------------|
| Administrator<br>烹    | <b>Data Stok Barang</b>                    |                             |                                                                                                    |                                                  |               |
|                       | <b>MICHAEL</b>                             |                             |                                                                                                    |                                                  |               |
| Of home               | Tembels                                    |                             |                                                                                                    |                                                  |               |
| <b>DF</b> Neater data | id stok bereng."                           | ×                           | STO016                                                                                                    |                                                  |               |
| de Lapones            | name barang."                              | 10                          | neme bereng                                                                                                    |                                                  |               |
|                       | foto <sup>x</sup>                          |                             | PAN File Tideli eda file yang dipilih                                                                                                    |                                                  |               |
|                       | diskun <sup>+</sup>                        | $\mathcal{L}$               | distant                                                                                                    |                                                  |               |
|                       | siliaran <sup>a</sup>                      | ×.                          | <b>Mauren</b>                                                                                                    |                                                  |               |
|                       | <b>WARRAT</b>                              | $\mathcal{L}_{\mathcal{A}}$ | <b>STEFFIELD</b>                                                                                                    |                                                  |               |
|                       | kategori *                                 | 10                          | Beju<br>$\overline{\phantom{a}}$                                                                                                    |                                                  |               |
|                       | jumlah stok <sup>*</sup>                   | $\sim$                      | <b>Jumleh</b> stak                                                                                                    |                                                  |               |
|                       | harge beli *                               |                             | <b>harge</b> bell                                                                                                    |                                                  |               |
|                       | harge just?                                |                             | <b>harge</b> just                                                                                                    |                                                  |               |
|                       | deskripsi barang *                         |                             | $\mathbb{X} \, \odot \, \mathop{\rm \, R \, \, R} \, \mathop{\rm \, R \, \, R} \, \mathop{\rm \, R \, \, \, A} \, \rightarrow \ \mathop{\rm \, R \, \, \, R} \, \mathop{\rm \, R \, \, R} \, \mathop{\rm \, R \, \, R} \, \mathop{\rm \, R \, \, R} \, \mathop{\rm \, R \, \, R} \, \mathop{\rm \, R \, \, R} \, \mathop{\rm \, R \, \, R} \, \mathop{\rm \, R \, \, R} \, \mathop{\rm \, R \, \, R} \, \mathop{\rm \, R$ |                                                  |               |
|                       |                                            |                             | B I S   X,   JI II   41 99 Gays - Bertik -   ?                                                                                                    |                                                  |               |
|                       |                                            |                             |                                                                                                    |                                                  |               |
|                       |                                            |                             |                                                                                                    |                                                  |               |
|                       |                                            |                             |                                                                                                    |                                                  |               |
|                       |                                            |                             |                                                                                                    |                                                  |               |
|                       |                                            |                             |                                                                                                    |                                                  | $\mathcal{A}$ |
|                       |                                            |                             | <b>MARRAS</b>                                                                                                    |                                                  |               |
|                       |                                            |                             |                                                                                                    |                                                  |               |
|                       |                                            |                             |                                                                                                    |                                                  |               |
|                       |                                            |                             |                                                                                                    |                                                  |               |
|                       | CopyRight © 2018 - perjusian butik paduccy |                             |                                                                                                    | penjualan butik padusay                          |               |

**Gambar 5.20 Halaman Menu Data Tambah Stok Barang**

13. Halaman Menu Data Edit Stok Barang

Tampilan Halaman Menu data Edit Stok Barang merupakan tampilan Halaman Menu yang digunakan untuk memodifikasi data-data Stok Barang. Di bawah ini merupakan tampilan *input* Halaman Menu data edit Stok Barang

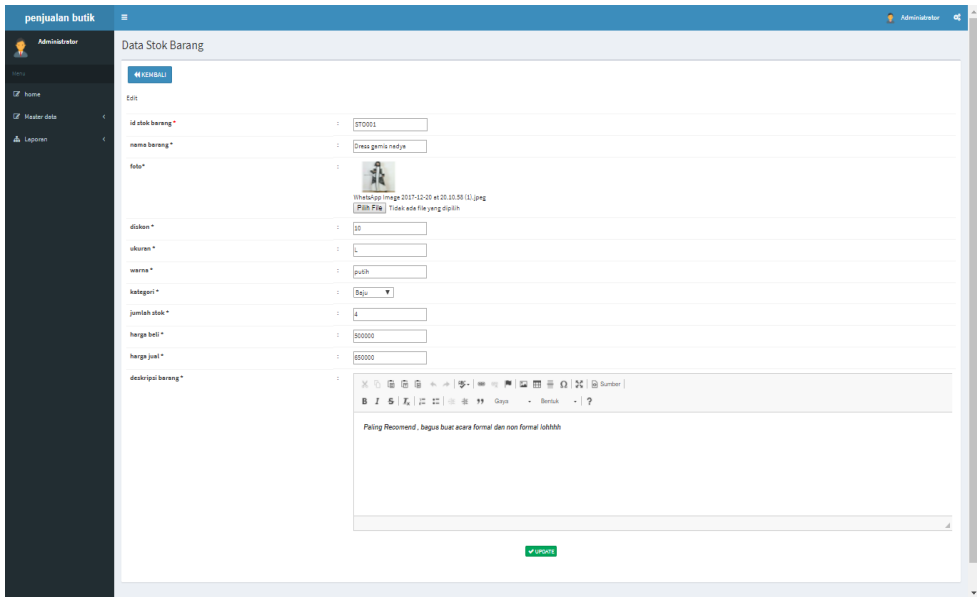

**Gambar 5.21 Halaman Menu Data Edit Stok Barang**

#### 14. Halaman Menu Data Kategori

Tampilan Halaman Menu data Kategori merupakan tampilan Halaman Menu yang digunakan untuk melihat data-data Kategori. Dalam Halaman Menu ini dapat dilakukannya tambah data Kategori, edit data Kategori, dan hapus data Kategori. Di bawah ini merupakan tampilan tampilan *input* Halaman Menu data Kategori :

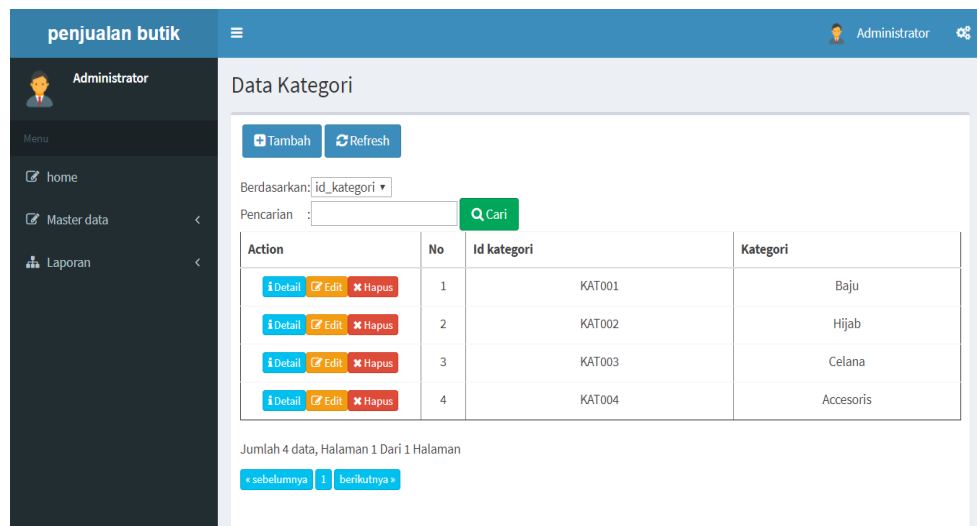

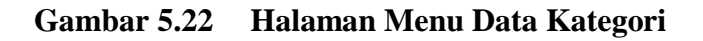

15. Halaman Menu Data Tambah Kategori

Tampilan Halaman Menu data tambah Kategori merupakan tampilan Halaman Menu yang digunakan untuk menambah data-data Kategori. Di bawah ini merupakan tampilan *input* Halaman Menu data Tambah Kategori

| penjualan butik             | $\equiv$                             | 오<br>$\mathbf{Q}_{0}^{0}$<br>Administrator |
|-----------------------------|--------------------------------------|--------------------------------------------|
| Administrator<br>Æ.         | Data Kategori                        |                                            |
| Menu                        | <b>KEMBALI</b>                       |                                            |
| $\mathbb{Z}$ home           | Tambah                               |                                            |
| Master data<br>$\checkmark$ | id kategori *<br><b>KAT005</b><br>÷. |                                            |
| h Laporan<br>$\langle$      | kategori *<br>÷.<br>kategori         |                                            |
|                             | $\blacktriangleright$ SIMPAN         |                                            |
|                             |                                      |                                            |
|                             |                                      |                                            |
|                             |                                      |                                            |
|                             |                                      |                                            |

**Gambar 5.23 Halaman Menu Data Tambah Kategori** 

16. Halaman Menu Data Edit Kategori

Tampilan Halaman Menu data Edit Kategori merupakan tampilan Halaman Menu yang digunakan untuk memodifikasi data-data Kategori. Di bawah ini merupakan tampilan *input* Halaman Menu data edit Kategori

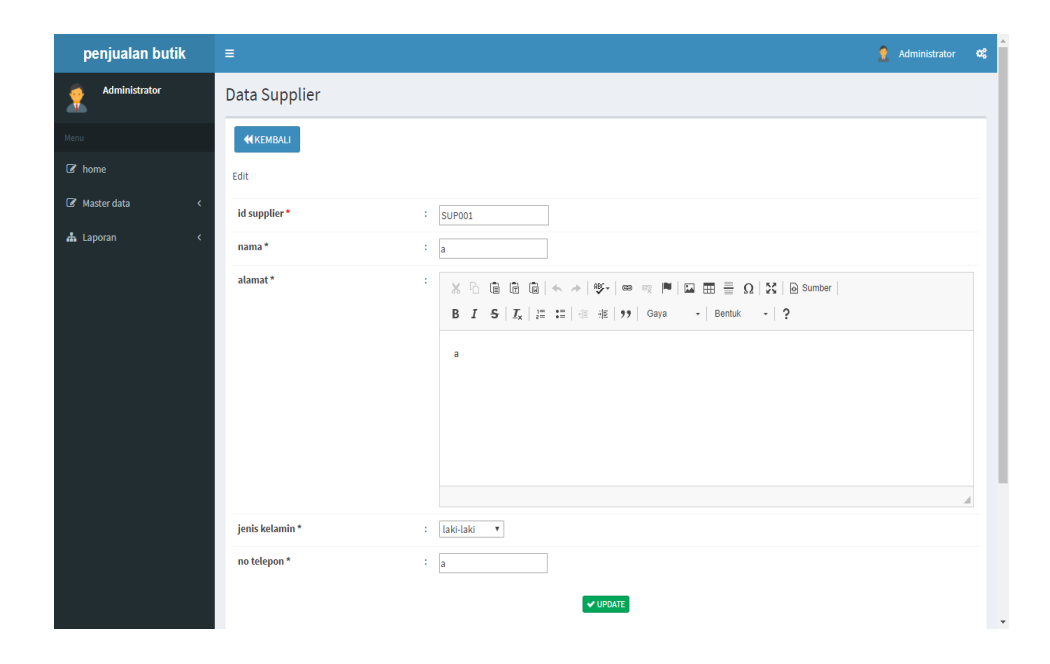

**Gambar 5.24 Halaman Menu Data Edit Kategori** 

### 17. Halaman Menu Data Rencana

Tampilan Halaman Menu data Rencana merupakan tampilan Halaman Menu yang digunakan untuk melihat data-data Rencana. Dalam Halaman Menu ini dapat dilakukannya tambah data Rencana, edit data Rencana, dan hapus data Rencana. Di bawah ini merupakan tampilan tampilan *input* Halaman Menu data Rencana :

| penjualan butik                                     | $\equiv$                                 |              |                       |                            |                    | $\bullet$<br>Administrator | $\mathbf{O}_0^0$ |
|-----------------------------------------------------|------------------------------------------|--------------|-----------------------|----------------------------|--------------------|----------------------------|------------------|
| <b>Administrator</b><br>₫ħ.                         | Data Rencana Pembelian                   |              |                       |                            |                    |                            |                  |
| Menu                                                | $\mathbf C$ Refresh<br><b>C</b> Tambah   |              |                       |                            |                    |                            |                  |
| <b>8</b> home<br><b>B</b> Master data<br>$\epsilon$ | Berdasarkan: id_perencanaan<br>Pencarian | $\tau$       | Q Cari                |                            |                    |                            |                  |
| da Laporan<br>$\epsilon$                            | <b>Action</b>                            | No           | <b>Id perencanaan</b> | <b>Tanggal perancanaan</b> | <b>Nama barang</b> | <b>Jumlah perencanaan</b>  |                  |
|                                                     | <b>EDetail Of Edit 36 Hapus</b>          | $\mathbf{1}$ | <b>PER001</b>         | 2017-11-01                 | $\mathbf 2$        | $\mathbf{2}$               |                  |
|                                                     | « sebelumnya   1   berikutnya »          |              |                       |                            |                    |                            |                  |
|                                                     |                                          |              |                       |                            |                    |                            |                  |

**Gambar 5.25 Halaman Menu Data Rencana**

18. Halaman Menu Data Tambah Rencana

Tampilan Halaman Menu data tambah Rencana merupakan tampilan Halaman Menu yang digunakan untuk menambah data-data Rencana. Di bawah ini merupakan tampilan *input* Halaman Menu data Tambah Rencana

| penjualan butik           | $\equiv$                                                                        | 烹<br>Administrator | $\mathbf{O}^0_6$ |
|---------------------------|---------------------------------------------------------------------------------|--------------------|------------------|
| Administrator<br>n        | Data Rencana Pembelian                                                          |                    |                  |
| Menu                      | <b>44 KEMBALI</b>                                                               |                    |                  |
| $\mathbb{Z}$ home         | Tambah                                                                          |                    |                  |
| Master data<br>$\epsilon$ | id perencanaan*<br>÷.<br><b>PER002</b>                                          |                    |                  |
| h Laporan<br>$\epsilon$   | tanggal perancanaan*<br>hh/bb/tttt<br>÷                                         |                    |                  |
|                           | nama barang*<br>Dress gamis nadya v<br>$\mathcal{L}_{\mathcal{L}}$              |                    |                  |
|                           | jumlah perencanaan*<br>÷.<br>jumlah perencanaan<br>$\blacktriangleright$ SIMPAN |                    |                  |
|                           |                                                                                 |                    |                  |
|                           |                                                                                 |                    | $\;$             |
|                           |                                                                                 |                    |                  |

**Gambar 5.26 Halaman Menu Data Tambah Rencana**

19. Halaman Menu Data Edit Rencana

Tampilan Halaman Menu data Edit Rencana merupakan tampilan Halaman Menu yang digunakan untuk memodifikasi data-data Rencana. Di bawah ini merupakan tampilan *input* Halaman Menu data edit Rencana

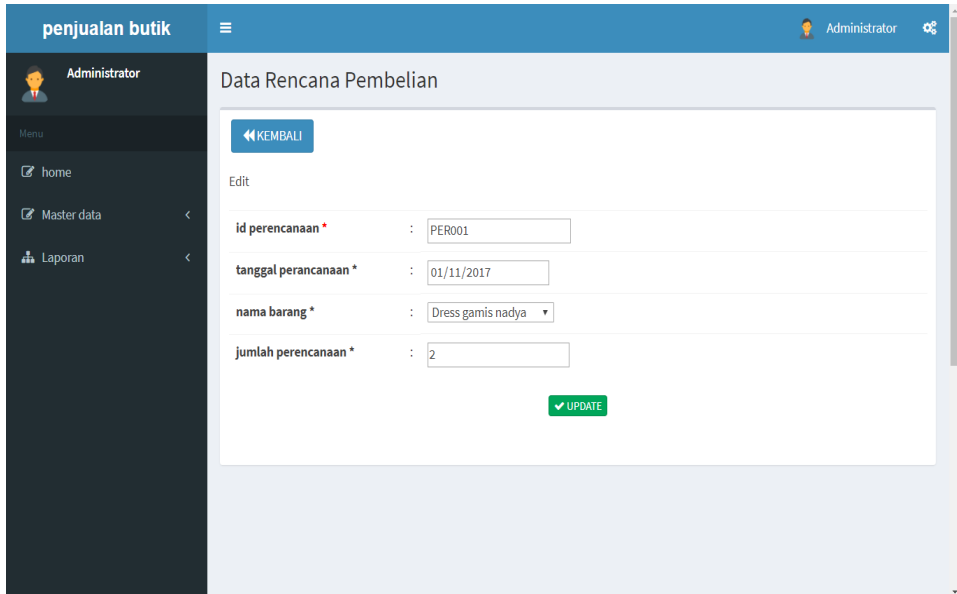

**Gambar 5.27 Halaman Menu Data Edit Rencana**

#### 20. Halaman Menu Data Pembelian

Tampilan Halaman Menu data Pembelian merupakan tampilan Halaman Menu yang digunakan untuk melihat data-data Pembelian. Dalam Halaman Menu ini dapat dilakukannya tambah data Pembelian, edit data Pembelian, dan hapus data Pembelian. Di bawah ini merupakan tampilan tampilan *input* Halaman Menu data Pembelian :

| penjualan butik                       | Ξ                                                                      |                |                     |                          |                    |                       | ۹            | œ<br>Administrator |
|---------------------------------------|------------------------------------------------------------------------|----------------|---------------------|--------------------------|--------------------|-----------------------|--------------|--------------------|
| Administrator<br>Æ.                   | Data Pembelian Barang                                                  |                |                     |                          |                    |                       |              |                    |
| Menu                                  | <b>O</b> Tambah<br>$C$ Refresh                                         |                |                     |                          |                    |                       |              |                    |
| $\mathbb{Z}$ home<br>Master data<br>k | Berdasarkan: id_pembelian<br>$\overline{\mathbf{v}}$<br>Pencarian      |                | Q Cari              |                          |                    |                       |              |                    |
| h Laporan<br>k                        | <b>Action</b>                                                          | <b>No</b>      | <b>Id pembelian</b> | <b>Tanggal transaksi</b> | <b>Id supplier</b> | <b>Id stok barang</b> | Jumlah       | Harga beli         |
|                                       | i Detail & Edit X Hapus                                                | $\mathbf{1}$   | <b>PEM001</b>       | 2017-11-29               | <b>SUP001</b>      | STO <sub>1</sub>      | $\mathbf{1}$ | $\mathbf{1}$       |
|                                       | i Detail & Edit X Hapus                                                | $\overline{2}$ | <b>PEM002</b>       | 2018-01-05               | <b>SUP001</b>      | STO001                | 234          | 234                |
|                                       | <b>Z'</b> Edit X Hapus<br>i Detail                                     | 3              | <b>PEM003</b>       | 2018-01-05               | <b>SUP001</b>      | STO004                | 11           | 11                 |
|                                       | i Detail & Edit X Hapus                                                | $\overline{4}$ | <b>PEM004</b>       | 2018-01-05               | <b>SUP001</b>      | STO003                | 12           | 123                |
|                                       | Jumlah 4 data, Halaman 1 Dari 1 Halaman<br>« sebelumnya 1 berikutnya » |                |                     |                          |                    |                       |              |                    |

**Gambar 5.28 Halaman Menu Data Pembelian (Admin)**

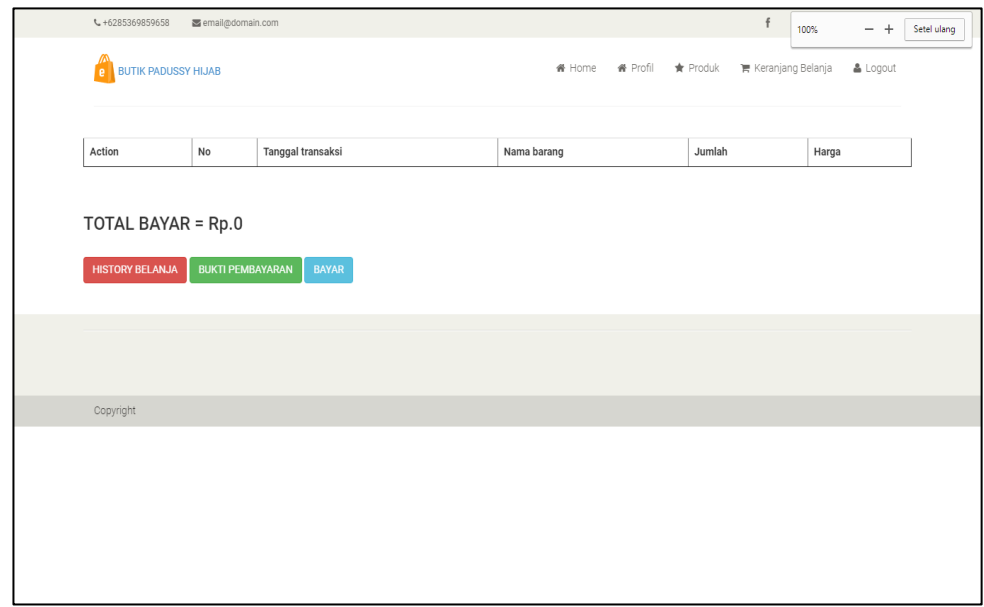

# **Gambar 5.29 Halaman Menu Data Keranjang Belanja (Customer)**

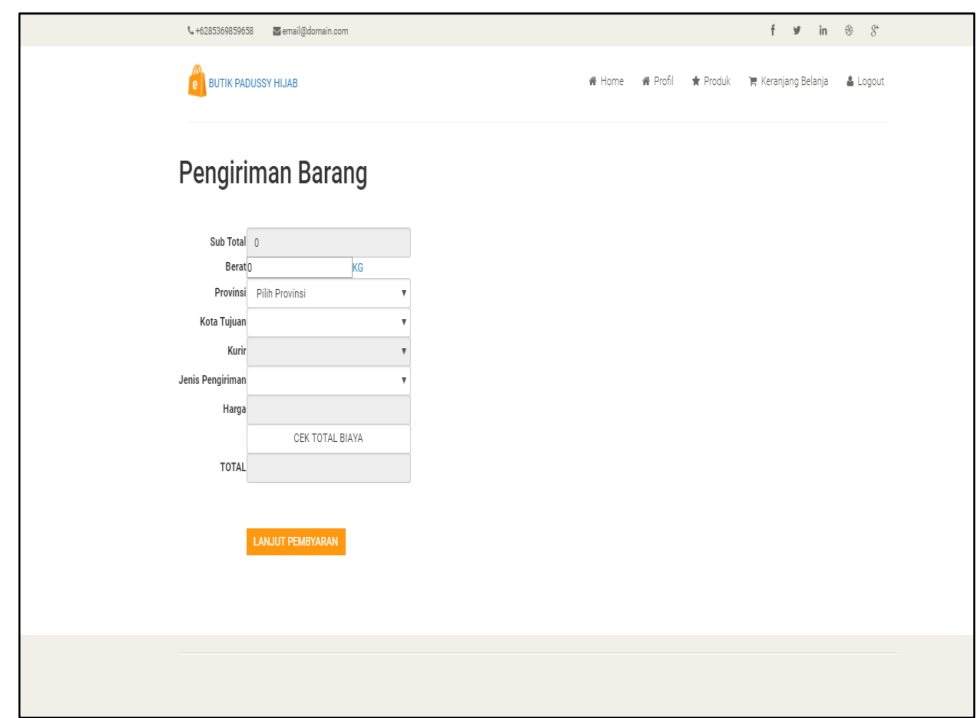

**Gambar 5.30 Halaman Menu Data Bayar (Customer)**

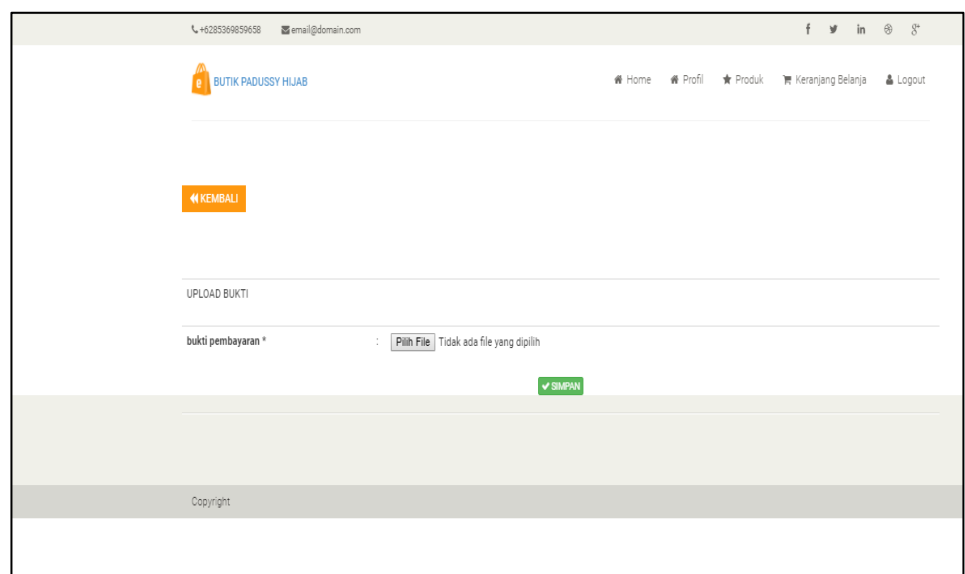

# **Gambar 5.31 Halaman Menu Data Bayar Sekarang (Customer)**

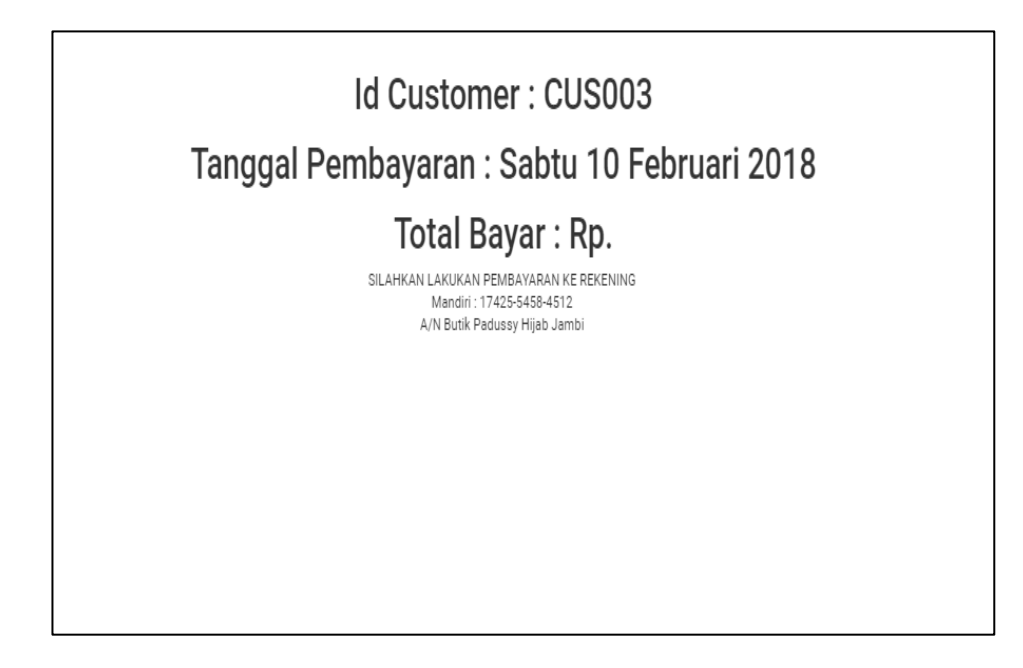

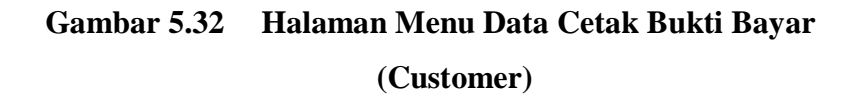

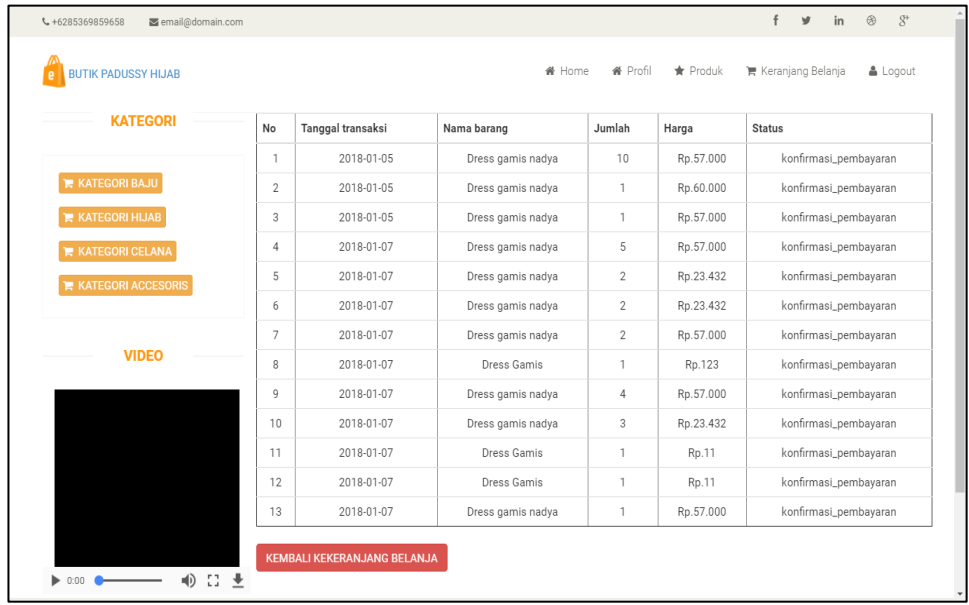

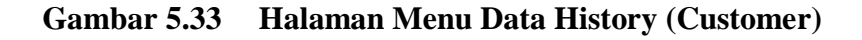

21. Halaman Menu Data Tambah Pembelian

Tampilan Halaman Menu data tambah Pembelian merupakan tampilan Halaman Menu yang digunakan untuk menambah data-data Pembelian. Di bawah ini merupakan tampilan *input* Halaman Menu data Tambah Pembelian

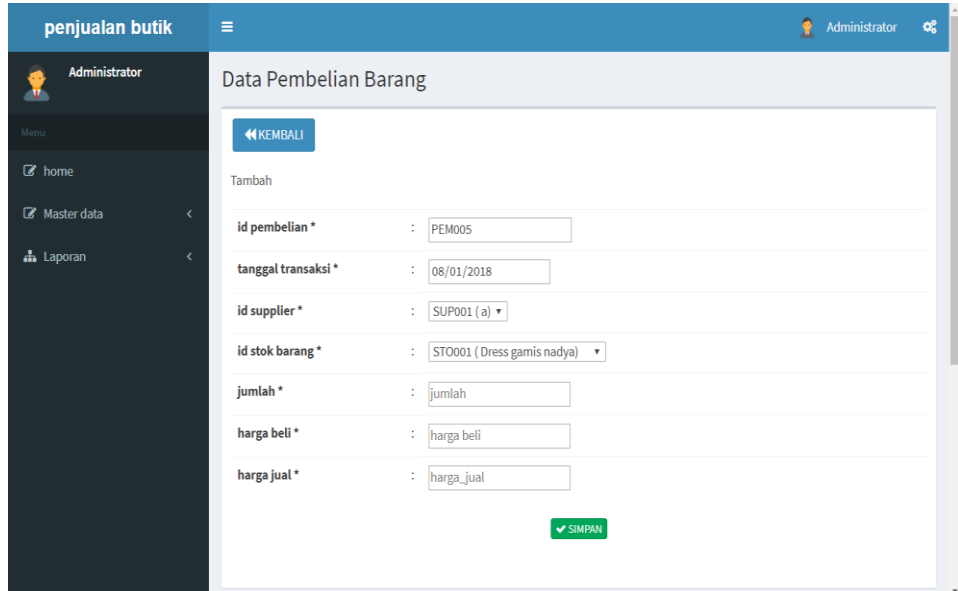

**Gambar 5.34 Halaman Menu Data Tambah Pembelian**

22. Halaman Menu Data Edit Pembelian

Tampilan Halaman Menu data Edit Pembelian merupakan tampilan Halaman Menu yang digunakan untuk memodifikasi data-data Pembelian. Di bawah ini merupakan tampilan *input* Halaman Menu data edit Pembelian

| penjualan butik           | $\equiv$                                  | 鱼<br>Administrator<br>$\alpha^a_a$ |
|---------------------------|-------------------------------------------|------------------------------------|
| <b>Administrator</b>      | Data Pembelian Barang                     |                                    |
| Menu                      | <b>KEMBALI</b>                            |                                    |
| C home                    | Edit                                      |                                    |
| Master data<br>$\epsilon$ | id pembelian *<br>PEM001<br>÷.            |                                    |
| da Laporan<br>$\epsilon$  | tanggal transaksi *<br>29/11/2017<br>÷.   |                                    |
|                           | id supplier *<br><b>SUP001 v</b><br>÷.    |                                    |
|                           | id stok barang *<br>STO001 <b>v</b><br>÷. |                                    |
|                           | jumlah *<br>÷<br>$\mathbf{1}$             |                                    |
|                           | harga beli*<br>÷.<br>$\mathbf{1}$         |                                    |
|                           | $ightharpoonup$ UPDATE                    |                                    |
|                           |                                           |                                    |
|                           |                                           |                                    |

**Gambar 5.35 Halaman Menu Data Edit Pembelian**

23. Halaman Menu Data Penjualan

Tampilan Halaman Menu data Penjualan merupakan tampilan Halaman Menu yang digunakan untuk melihat data-data Penjualan. Dalam Halaman Menu ini dapat dilakukannya tambah data Penjualan, edit data Penjualan, dan hapus data Penjualan. Di bawah ini merupakan tampilan tampilan *input* Halaman Menu data Penjualan :

| penjualan butik                                | $\equiv$                                      |                       |                     |                          |                    |                  | Ð                    | Administrator | $O_6^0$ |
|------------------------------------------------|-----------------------------------------------|-----------------------|---------------------|--------------------------|--------------------|------------------|----------------------|---------------|---------|
| <b>Administrator</b><br>v                      |                                               | Data Penjualan Barang |                     |                          |                    |                  |                      |               |         |
| Menu                                           | $\mathbf C$ Refresh<br><b>El</b> Tambah       |                       |                     |                          |                    |                  |                      |               |         |
| $\mathbb{Z}$ home<br>Master data<br>$\epsilon$ | Berdasarkan: id_penjualan<br>Pencarian        | ۰                     | Q Cari              |                          |                    |                  |                      |               |         |
| <b>d</b> Laporan<br>$\epsilon$                 | <b>Action</b>                                 | No                    | <b>Id penjualan</b> | <b>Tanggal transaksi</b> | <b>Id customer</b> | <b>Id barang</b> | <b>Nama barang</b>   | <b>Ukuran</b> | Warna   |
|                                                | <b>EDetail Co Edit 30 Hapus</b>               | $\mathbf{1}$          | PEN001              | 2018-01-05               | <b>CUS001</b>      | <b>STO001</b>    | Dress gamis<br>nadva |               | putih   |
|                                                | <b>i</b> Detail <b>&amp; Edit x</b> Hapus     | $\overline{2}$        | <b>PEN002</b>       | 2018-01-05               | CUS001             | <b>STO002</b>    | Dress gamis<br>nadya | x1            | hitam   |
|                                                | <b>EDetail G Edit X Hapus</b>                 | $\mathbf{3}$          | PEN003              | 2018-01-05               | <b>CUS002</b>      | <b>STO002</b>    | Dress gamis<br>nadya | x1            | hitam   |
|                                                | <b>EDetail &amp; Edit 36 Hapus</b>            | 4                     | <b>PEN004</b>       | 2018-01-05               | <b>CUS002</b>      | <b>STO001</b>    | Dress gamis<br>nadya | L             | putih   |
|                                                | <b>i</b> Detail <b>G'</b> Edit <b>x Hapus</b> | 5                     | PEN005              | 2018-01-05               | CUS002             | <b>STO002</b>    | Dress gamis<br>nadya | $\mathbf{x}$  | hitam   |
|                                                | <b>EDetail Ge Edit X Hapus</b>                | 6                     | <b>PEN006</b>       | 2018-01-07               | <b>CUS002</b>      | <b>STO002</b>    | Dress gamis<br>nadya | $\mathbf{x}$  | hitam   |

**Gambar 5.36 Halaman Menu Data Penjualan**

#### 24. Halaman Menu Data Tambah Penjualan

Tampilan Halaman Menu data tambah Penjualan merupakan tampilan Halaman Menu yang digunakan untuk menambah data-data Penjualan. Di bawah ini merupakan tampilan *input* Halaman Menu data Tambah Penjualan

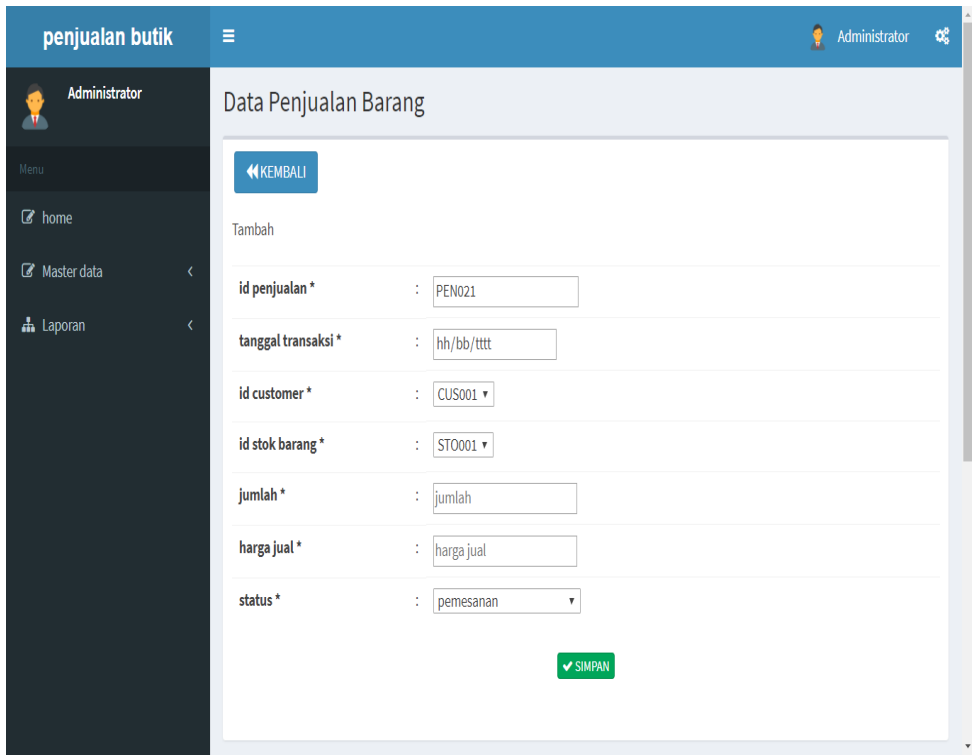

**Gambar 5.37 Halaman Menu Data Tambah Penjualan**

### 25. Halaman Menu Data Edit Penjualan

Tampilan Halaman Menu data Edit Penjualan merupakan tampilan Halaman Menu yang digunakan untuk memodifikasi data-data Penjualan. Di bawah ini merupakan tampilan *input* Halaman Menu data edit Penjualan

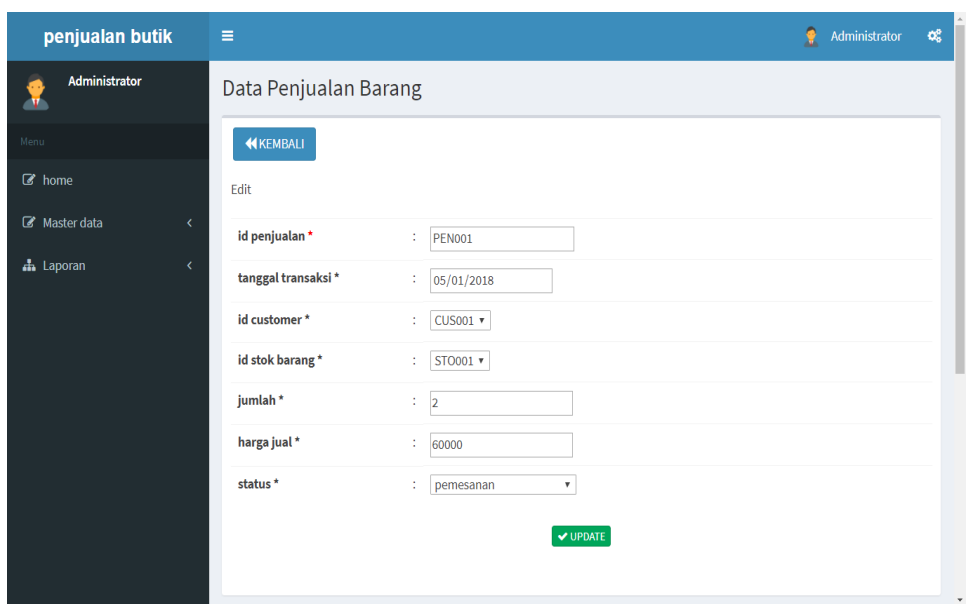

**Gambar 5.38 Halaman Menu Data Edit Penjualan**

#### **5.2 PENGUJIAN SYSTEM PERANGKAT LUNAK**

 Pengujian sistem dilakukan untuk memastikan bahwa sofwere yang telah dibuat telah sesuai desainnya dan semua fungsi dapat dipergunakan dengan baik tanpa ada kesalahan. Pada tahap ini penulis menggunakan pengujian *Black box* testing adalah pengujian yang dilakukan hanya mengamati hasil eksekusi melalui data uji dan memeriksa fungsional dari perangkat lunak. Jadi dianalogikan seperti melihat suatu kotak hitam, yang hanya bisa melihat penampilan luarnya saja, tanpa tau ada apa dibalik kotak hitam nya. Sama seperti pengujian *black box*, mengevaluasi hanya dari tampilan luarnya fungsionalitasnya. Tanpa mengetahui apa sesungguhnya yang terjadi dalam proses *coding* detilnya (hanya menguji input dan output).

# **1. Pengujian Halaman Menu Login**

Pengujian login digunakan untuk memastikan bahwa Halaman Menu login telah dapat digunakan dengan baik dan sesuai dengan fungsinya.

| <b>Modul</b> | <b>Prosedur</b>                |                |                 | <b>Hasil</b> yang |            |
|--------------|--------------------------------|----------------|-----------------|-------------------|------------|
| yang         | Pengujian                      | <b>Masukan</b> | <b>Keluaran</b> | didapat           | Kesimpulan |
| diuji        |                                |                |                 |                   |            |
| Halaman      | Buka<br>$\overline{a}$         | - Username     | User            | User              | Baik       |
| Menu         | aplikasi                       | dan            | masuk           | masuk             |            |
| Login        | Tampilkan                      | Password       | ke dalam        | ke dalam          |            |
|              | Halaman                        | - Klik         | sistem dan      | sistem dan        |            |
|              | Menu                           | tombol         | dapat           | dapat             |            |
|              | login                          | Login          | mengakses       | mengakses         |            |
|              | input<br>$\qquad \qquad -$     |                | sistem          | sistem            |            |
|              | username                       |                |                 |                   |            |
|              | dan                            |                |                 |                   |            |
|              | password                       |                |                 |                   |            |
|              | benar                          |                |                 |                   |            |
|              | Klik                           |                |                 |                   |            |
|              | tombol                         |                |                 |                   |            |
|              | Login                          |                |                 |                   |            |
|              | Buka                           | - Username     | Tampil          | User tidak        | Baik       |
|              | aplikasi                       | dan            | pesan           | masuk ke          |            |
|              | Tampilkan<br>$\qquad \qquad -$ | Password       | peringatan      | menu              |            |
|              | Halaman                        | kosong         | "Username       | utama dan         |            |
|              | Menu                           | - Klik         | atau            | Tetap pada        |            |
|              | login                          | tombol         | Password        | Halaman           |            |
|              | Tanpa                          | Login          | salah"          | Menu              |            |
|              | meng input                     |                |                 | login             |            |
|              | username                       |                |                 |                   |            |
|              | dan                            |                |                 |                   |            |
|              | password                       |                |                 |                   |            |
|              | Klik                           |                |                 |                   |            |
|              | tombol                         |                |                 |                   |            |
|              | Login                          |                |                 |                   |            |
|              | Buka                           | - Username     | Tampil          | User tidak        | Baik       |
|              | aplikasi                       | dan            | pesan           | masuk ke          |            |

**Tabel 5.1 Pengujian Halaman Menu Login**

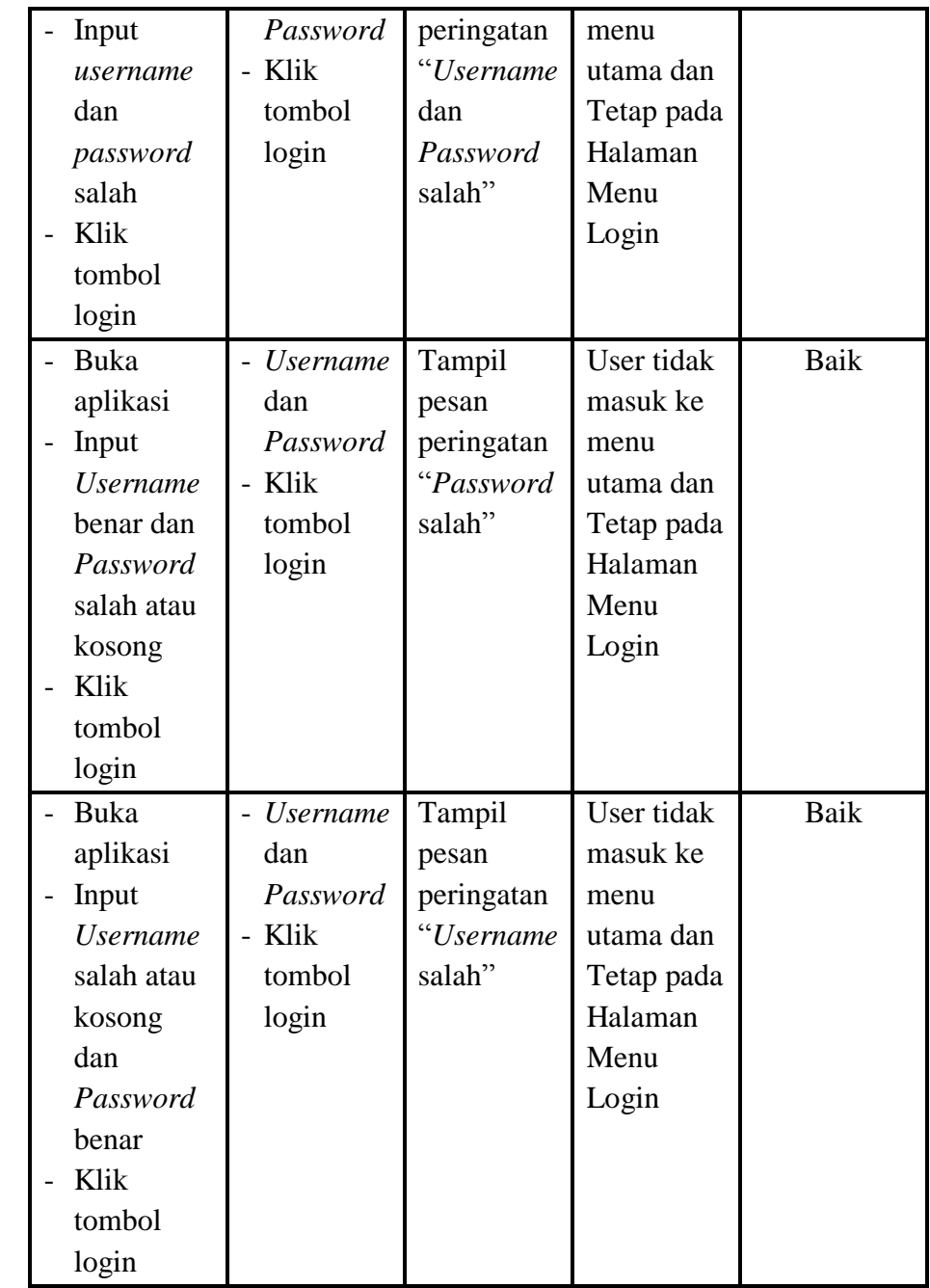

# **2. Pengujian Halaman Menu Utama**

Pengujian menu utama digunakan untuk memastikan bahwa Halaman Menu utama telah dapat digunakan dengan baik dan sesuai dengan fungsinya.

| <b>Modul</b><br>Yang<br>Diuji | <b>Prosedur</b><br>Pengujian                                                                                    | <b>Masukan</b>        | Keluaran                              | <b>Hasil Yang</b><br><b>Didapat</b>                                                                                                    | Kesimpulan |
|-------------------------------|----------------------------------------------------------------------------------------------------|-----------------------|---------------------------------------|----------------------------------------------------------------------------------------------------|------------|
| Halaman<br>Menu<br>Utama      | Berhasil<br>$\frac{1}{2}$<br>login<br>Tampilkan<br>$\overline{a}$<br>menu<br>utama                              | Login                 | Tampil<br>Halaman<br>Menu<br>utama    | Tampil<br>Halaman<br>Menu<br>utama<br>beserta<br>menu<br>Profil,<br>Customer,<br>Supplier,<br><b>Stok</b><br>Barang,<br>Rencana,<br>Pembelian,<br>Penjualan,<br>Hh <sub>2h</sub> ,<br>li <sub>2i</sub> | Baik       |
|                               | Klik menu<br>$\overline{\phantom{0}}$<br>Profil<br>Tampilkan<br>halaman<br>menu<br>Profil                       | Klik menu<br>Profil   | Tampil<br>Halaman<br>Menu<br>Profil   | Jj2j<br>Tampil<br>Halaman<br>Menu<br>Profil                                                                                                    | Baik       |
|                               | Klik menu<br>$\overline{a}$<br>Customer<br>Tampilkan<br>$\overline{\phantom{0}}$<br>halaman<br>menu<br>Customer | Klik menu<br>Customer | Tampil<br>Halaman<br>Menu<br>Customer | Tampil<br>Halaman<br>Menu<br>Customer                                                                                                    | Baik       |

**Tabel 5.2 Pengujian Halaman Menu Utama**

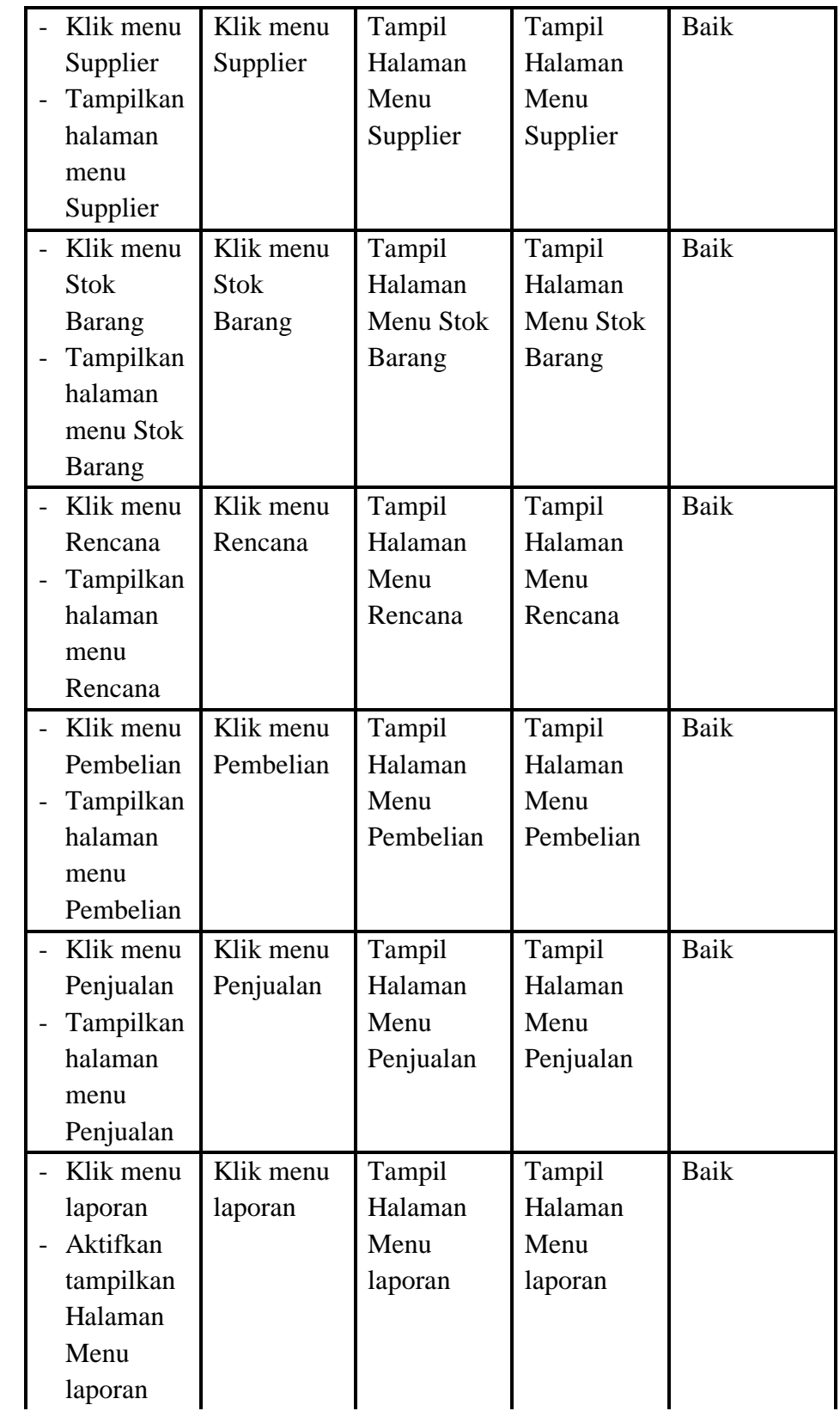

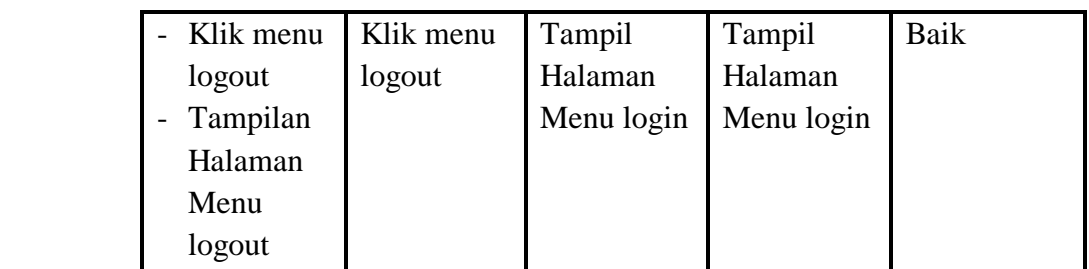

# **3. Pengujian Menu Profil**

Pengujian menu data Profil digunakan untuk memastikan fungsi tambah, Halaman Menu edit, fungsi cari dan fungsi hapus data Profil dapat digunakan sesuai dengan fungsinya.

| <b>Modul</b><br>yang<br>diuji | <b>Prosedur</b><br>Pengujian     | <b>Masukan</b>                    | <b>Keluaran</b> | <b>Hasil</b> yang<br>didapat | Kesimpulan |
|-------------------------------|----------------------------------|-----------------------------------|-----------------|------------------------------|------------|
| Tambah                        | Klik<br>$\overline{a}$           | Input                             | Tampil          | Tampilkan                    | Baik       |
| data                          | tombol                           | data                              | pesan "Data     | data yang                    |            |
| Profil                        | tambah                           | Profil                            | berhasil        | ditambah                     |            |
|                               | Tampilkan                        | lengkap                           | ditambah"       | pada Tabel                   |            |
|                               | halaman                          | klik                              |                 |                              |            |
|                               | tambah                           | simpan                            |                 |                              |            |
|                               | Profil                           |                                   |                 |                              |            |
|                               | Klik                             | Input                             | Tampil          | Data tidak                   | Baik       |
|                               | tombol                           | data                              | pesan           | tampil pada                  |            |
|                               | tambah                           | Profil                            | "Harap isi      | Tabel                        |            |
|                               | Tampilkan                        | tidak                             | bidang ini"     |                              |            |
|                               | halaman                          | lengkap                           |                 |                              |            |
|                               | tambah                           | klik<br>$\overline{a}$            |                 |                              |            |
|                               | Profil                           | simpan                            |                 |                              |            |
| Edit                          | Pilih data                       | Input<br>$\overline{\phantom{0}}$ | Tampil          | Tampilkan                    | Baik       |
| data                          | pad Tabel                        | data                              | pesan "Data     | data yang                    |            |
| Profil                        | Klik<br>$\overline{\phantom{0}}$ | Profil                            | berhasil        | diedit pada                  |            |
|                               | tombol edit                      | yang                              | diedit"         | Tabel                        |            |
|                               | Tampilkan                        | telah di                          |                 |                              |            |
|                               | halaman                          | edit                              |                 |                              |            |
|                               | edit Profil                      | lengkap                           |                 |                              |            |

**Tabel 5.3 Pengujian Halaman Menu Profil**

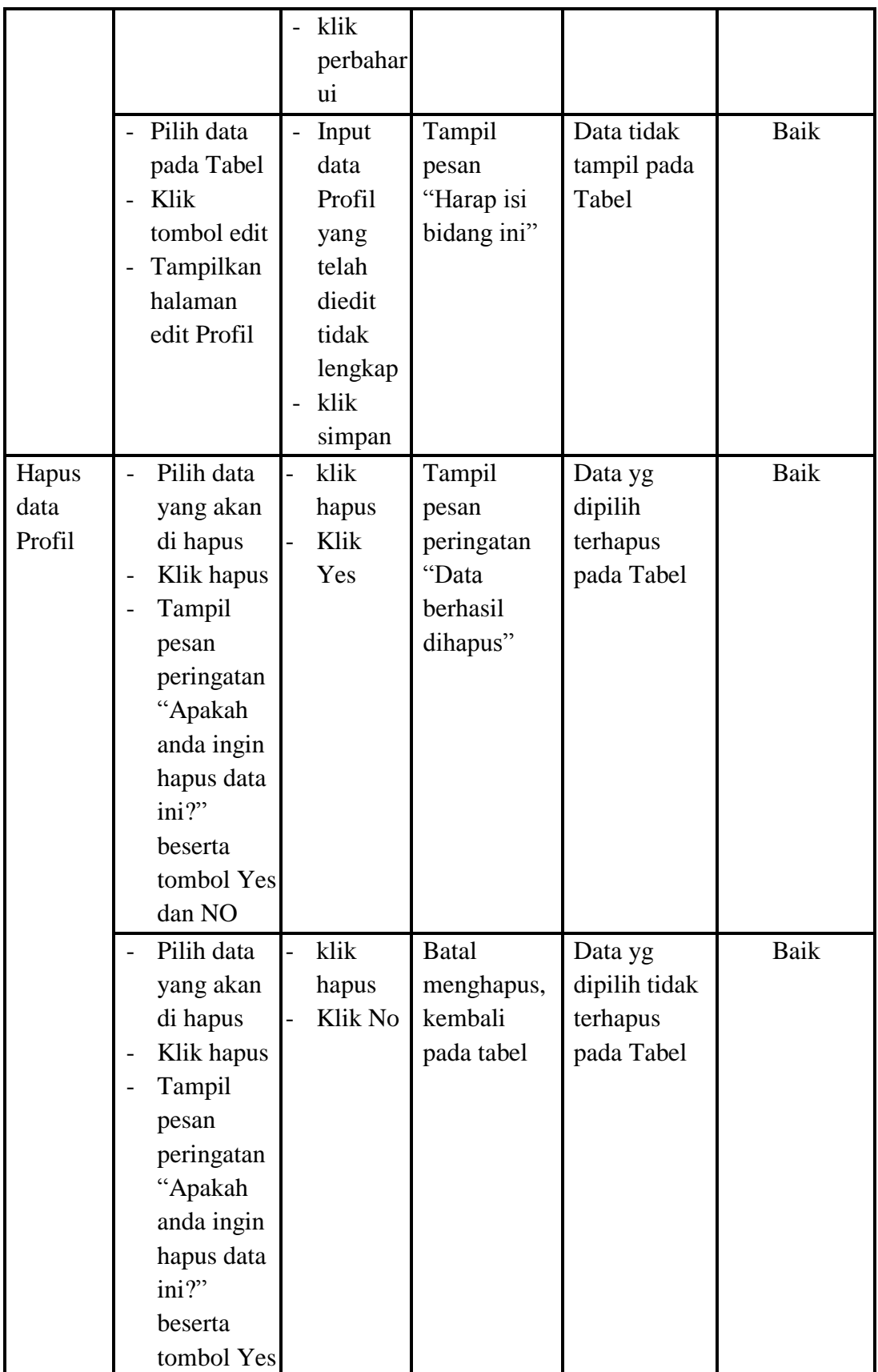

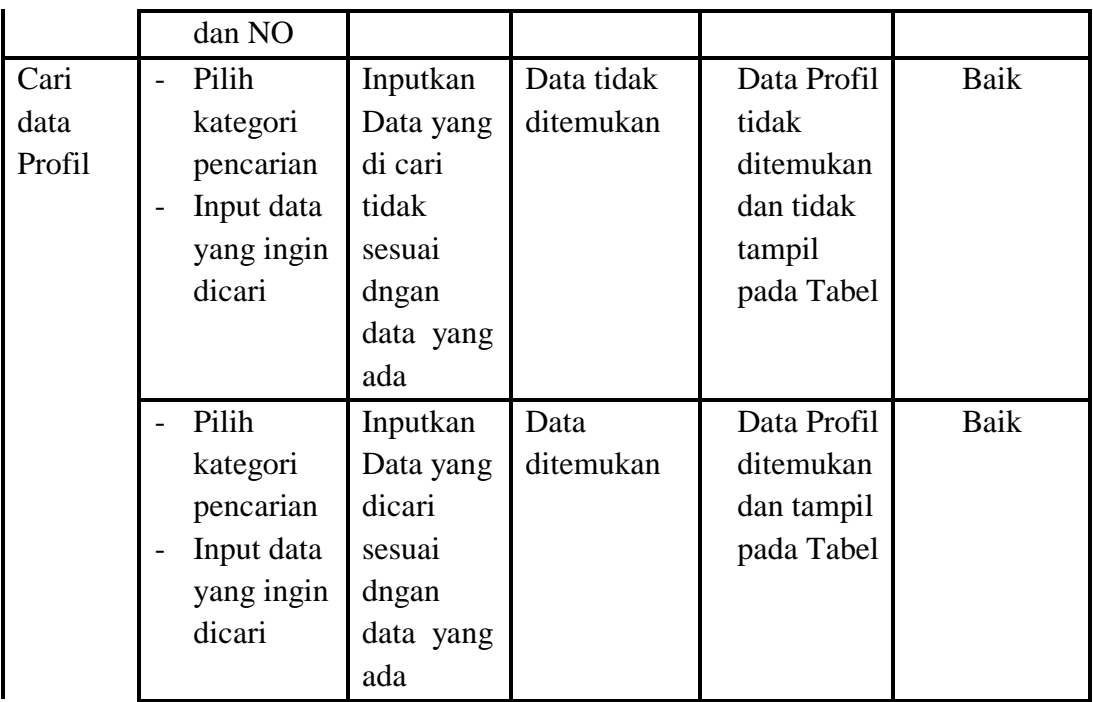

### **4. Pengujian Menu** *Customer*

Pengujian menu data *Customer* digunakan untuk memastikan fungsi tambah, Halaman Menu edit, fungsi cari dan fungsi hapus data *Customer* dapat digunakan sesuai dengan fungsinya.

| <b>Modul</b><br>yang<br>diuji | <b>Prosedur</b><br>Pengujian | <b>Masukan</b>                    | <b>Keluaran</b> | <b>Hasil</b> yang<br>didapat | Kesimpulan |
|-------------------------------|------------------------------|-----------------------------------|-----------------|------------------------------|------------|
| Edit data                     | Pilih data<br>$\overline{a}$ | Input<br>$\overline{\phantom{0}}$ | Tampil          | Tampilkan                    | Baik       |
| Customer                      | pad Tabel                    | data                              | pesan "Data     | data yang                    |            |
|                               | Klik                         | Custom                            | berhasil        | diedit pada                  |            |
|                               | tombol                       | er yang                           | diedit"         | Tabel                        |            |
|                               | edit                         | telah di                          |                 |                              |            |
|                               | Tampilkan                    | edit                              |                 |                              |            |
|                               | halaman                      | lengka                            |                 |                              |            |
|                               | edit                         | p                                 |                 |                              |            |
|                               | Customer                     | klik                              |                 |                              |            |
|                               |                              | perbaha                           |                 |                              |            |
|                               |                              | rui                               |                 |                              |            |

**Tabel 5.4 Pengujian Halaman Menu** *Customer*

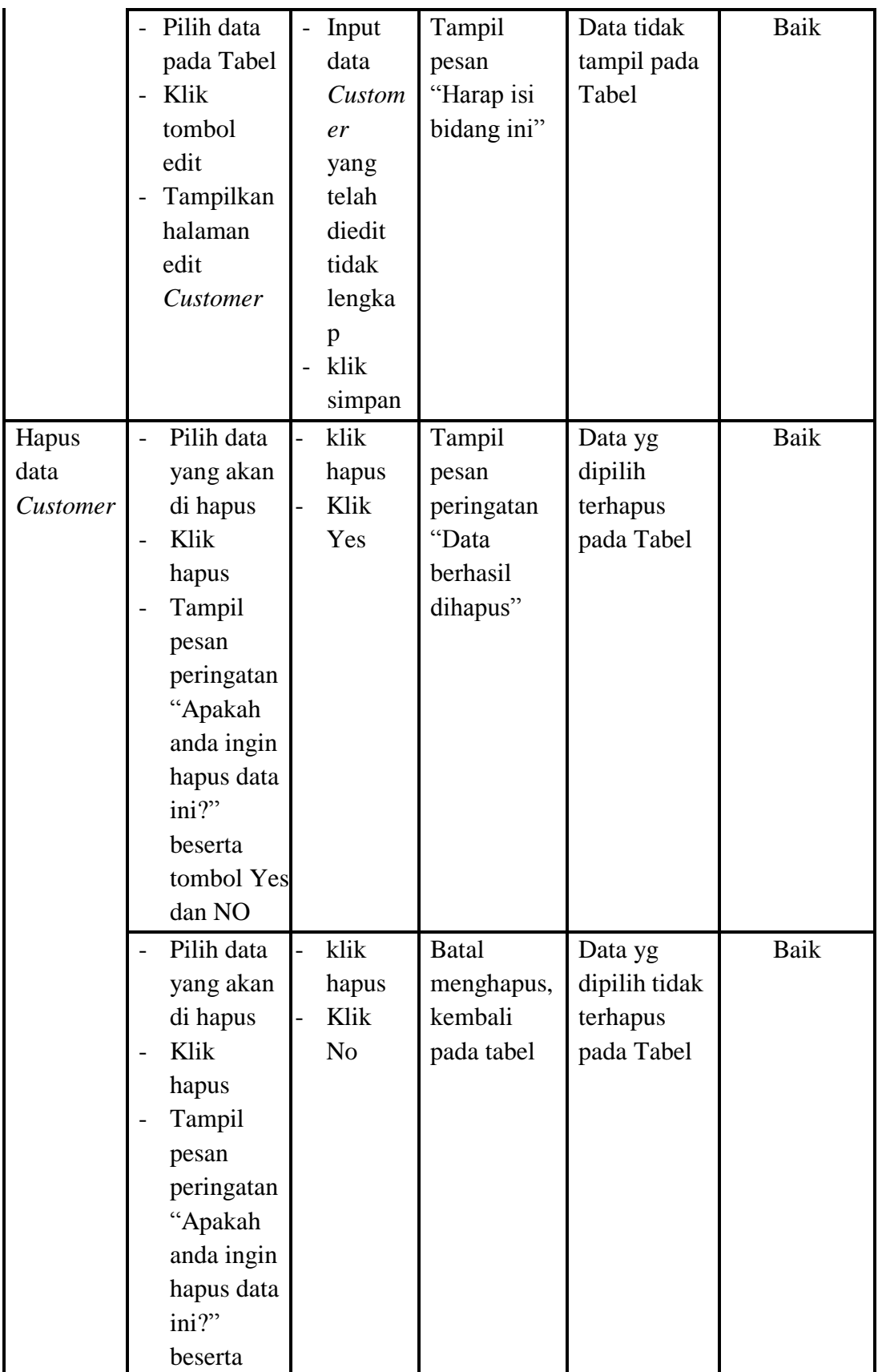

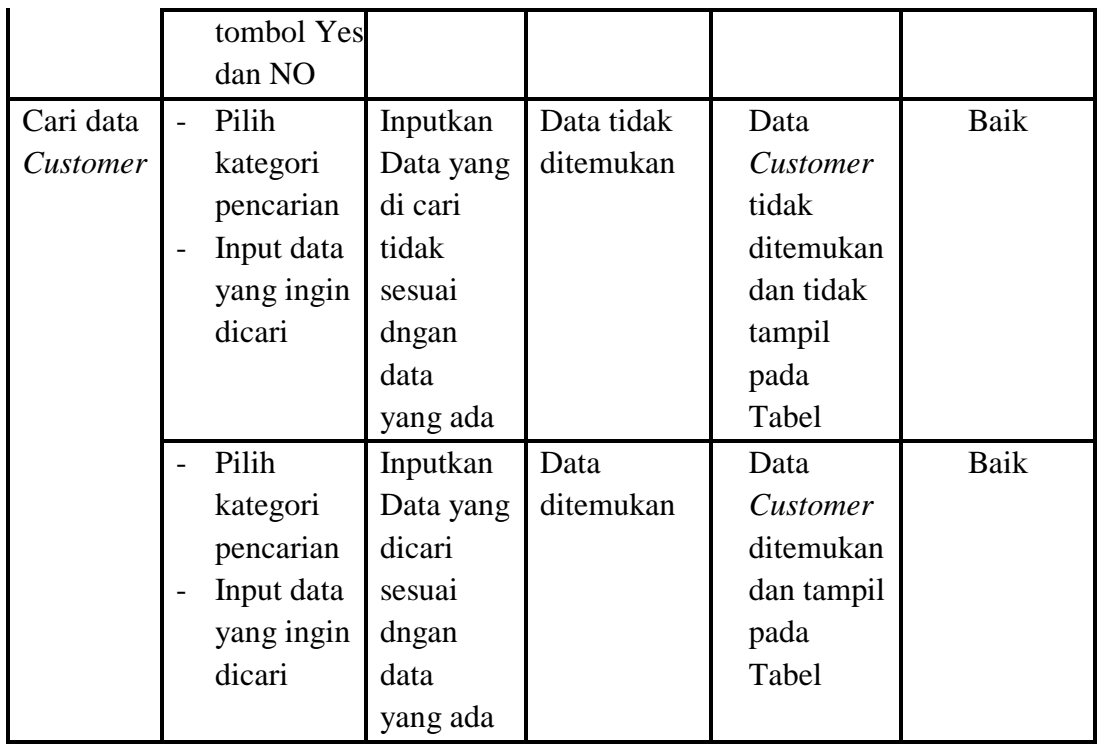

# **5. Pengujian Menu Supplier**

Pengujian menu data Supplier digunakan untuk memastikan fungsi tambah, Halaman Menu edit, fungsi cari dan fungsi hapus data Supplier dapat digunakan sesuai dengan fungsinya.

| <b>Modul</b><br>yang<br>diuji | <b>Prosedur</b><br>Pengujian           | <b>Masukan</b>                    | <b>Keluaran</b> | <b>Hasil</b> yang<br>didapat | Kesimpulan |
|-------------------------------|----------------------------------------|-----------------------------------|-----------------|------------------------------|------------|
| Input data                    | Input data<br>$\overline{\phantom{0}}$ | Input<br>$\overline{\phantom{0}}$ | Tampil          | Tampilkan                    | Baik       |
| Supplier                      | Klik<br>$\overline{a}$                 | data                              | pesan           | data yang                    |            |
|                               | tombol                                 | Supplier                          | "Data           | ditambah                     |            |
|                               | input                                  | lengkap                           | berhasil        | pada Tabel                   |            |
|                               | Tampilkan<br>$\overline{\phantom{a}}$  | klik input<br>$\overline{a}$      | ditambah"       |                              |            |
|                               | halaman                                |                                   |                 |                              |            |
|                               | input                                  |                                   |                 |                              |            |
|                               | Supplier                               |                                   |                 |                              |            |

**Tabel 5.5 Pengujian Halaman Menu Supplier**

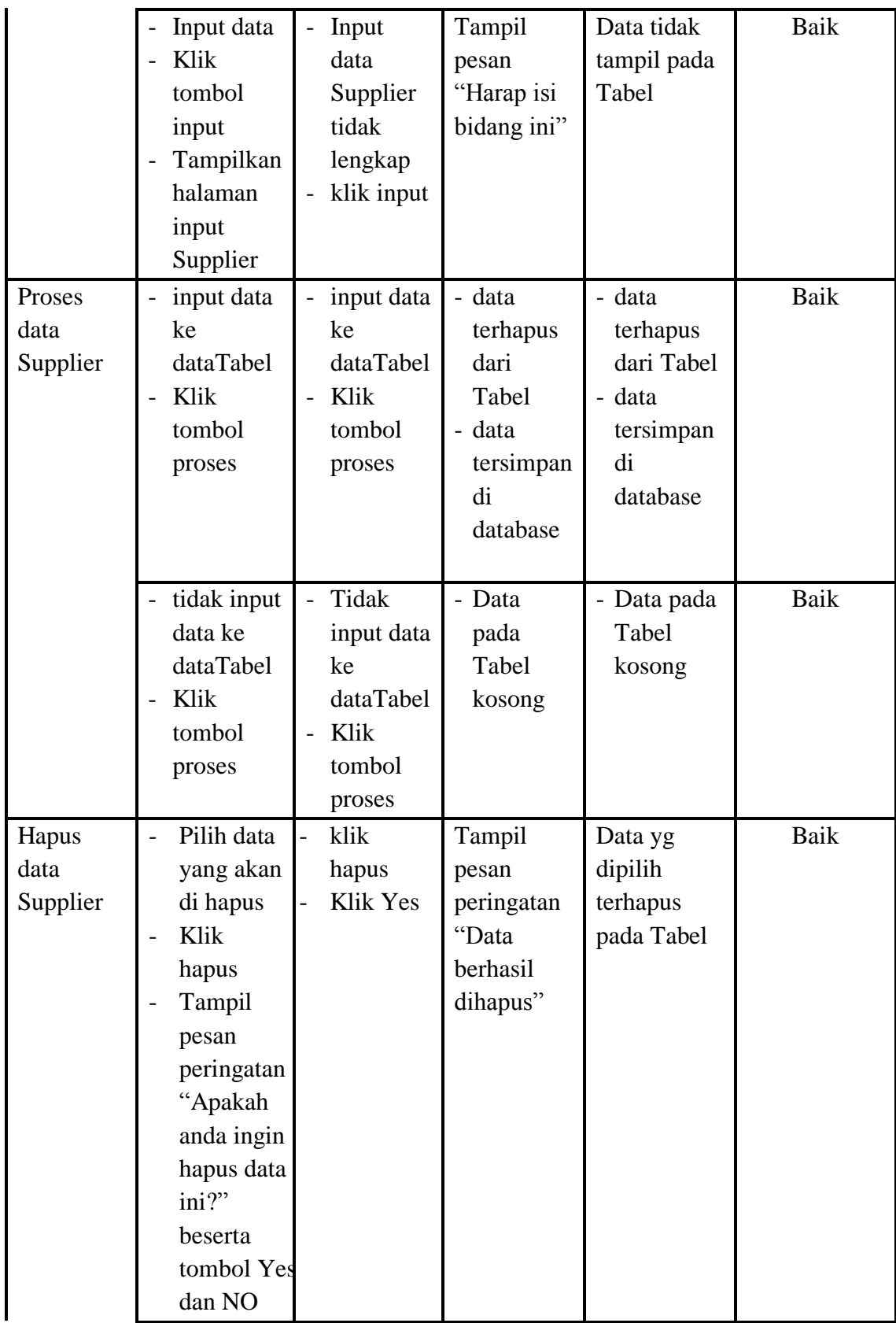

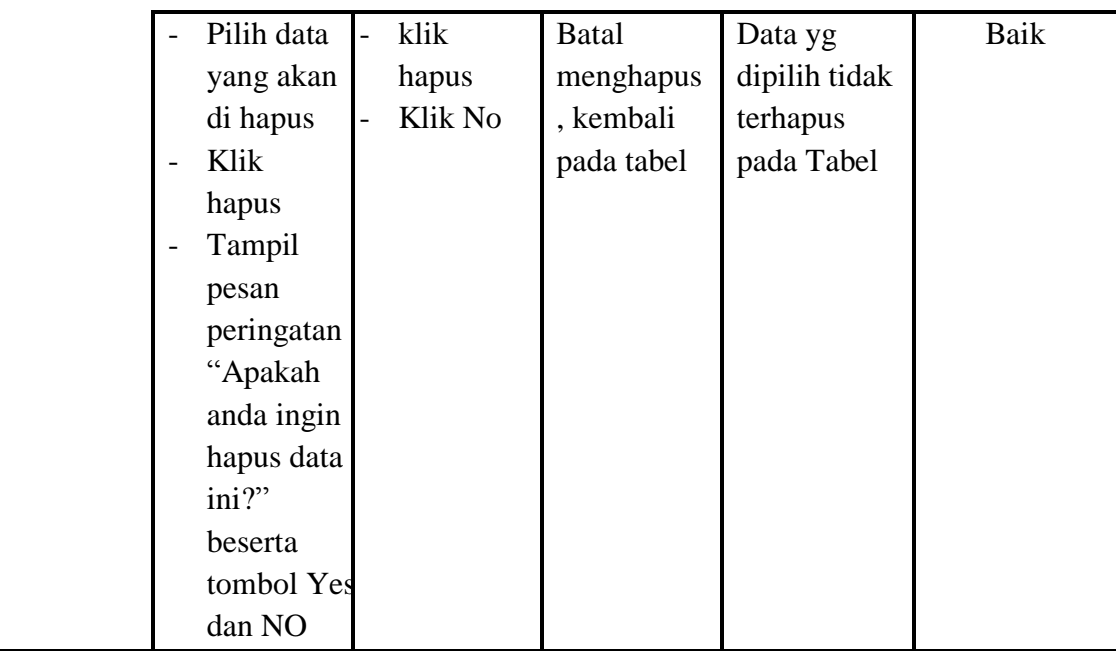

## **6. Pengujian Menu Stok Barang**

Pengujian menu data Stok Barang digunakan untuk memastikan fungsi tambah, Halaman Menu edit, fungsi cari dan fungsi hapus data Stok Barang dapat digunakan sesuai dengan fungsinya.

| <b>Modul</b><br>yang diuji | <b>Prosedur</b><br>Pengujian     | <b>Masukan</b>                         | <b>Keluaran</b> | <b>Hasil</b><br>yang<br>didapat | Kesimpulan |
|----------------------------|----------------------------------|----------------------------------------|-----------------|---------------------------------|------------|
| Input data                 | Input data<br>$\overline{a}$     | Input data<br>$\overline{\phantom{0}}$ | Tampil          | Tampilkan                       | Baik       |
| Stok                       | Klik<br>$\overline{\phantom{0}}$ | <b>Stok</b>                            | pesan           | data yang                       |            |
| Barang                     | tombol                           | Barang                                 | "Data           | ditambah                        |            |
|                            | input                            | lengkap                                | berhasil        | pada                            |            |
|                            | Tampilka<br>$\qquad \qquad -$    | klik input<br>$\overline{a}$           | ditambah"       | Tabel                           |            |
|                            | n halaman                        |                                        |                 |                                 |            |
|                            | input Stok                       |                                        |                 |                                 |            |
|                            | Barang                           |                                        |                 |                                 |            |

**Tabel 5.6 Pengujian Halaman Menu Stok Barang**

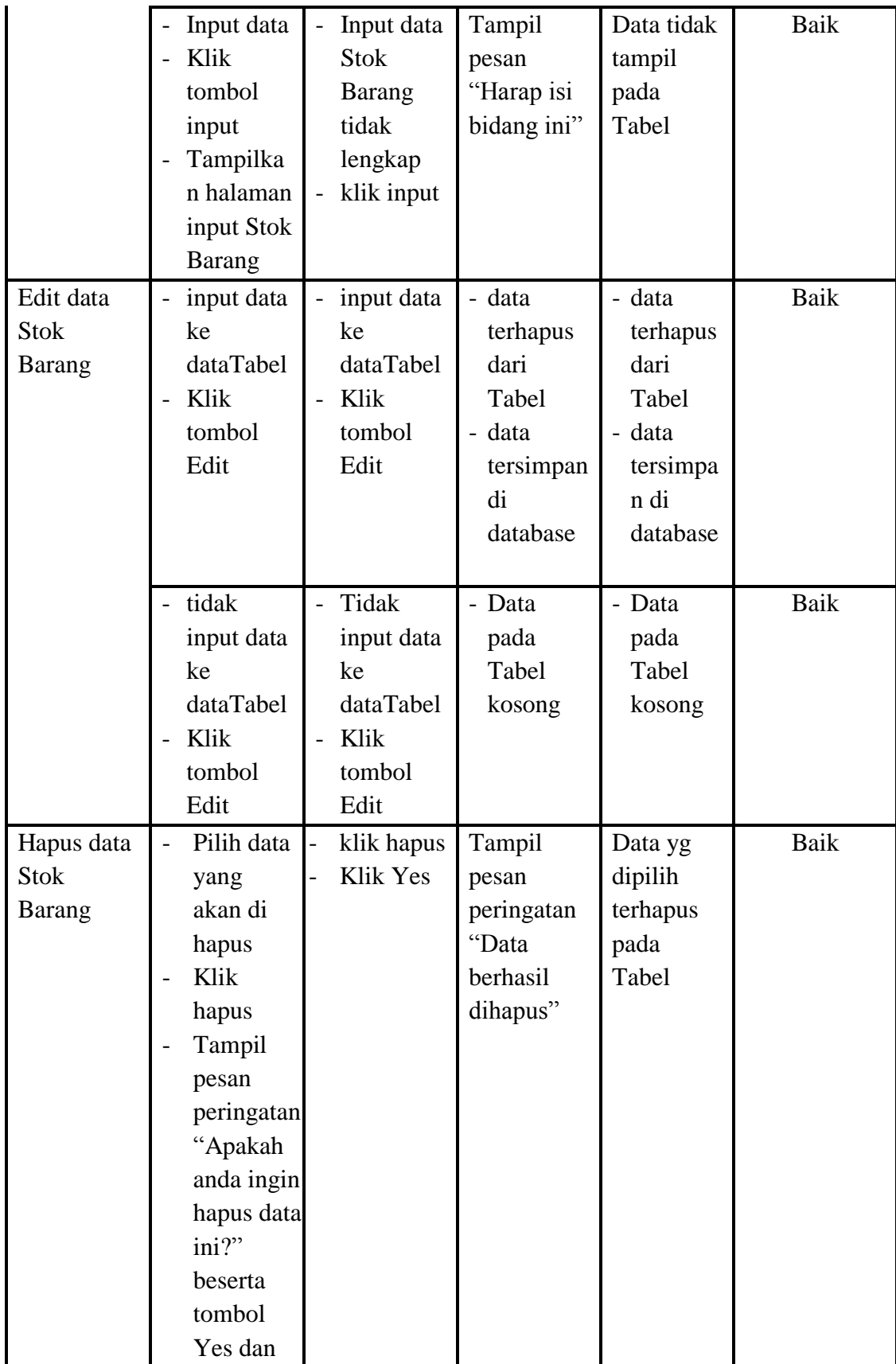

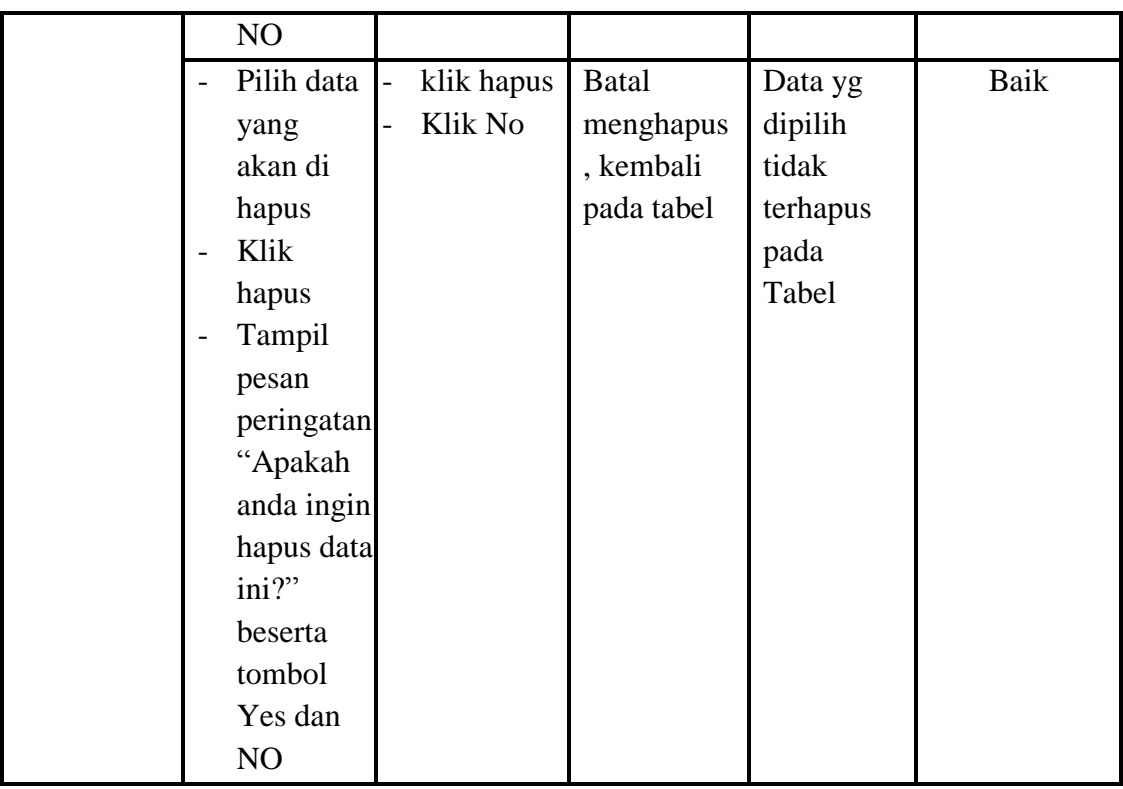

# **7. Pengujian Menu Rencana**

Pengujian menu data Rencana digunakan untuk memastikan fungsi tambah, Halaman Menu edit, fungsi cari dan fungsi hapus data Rencana dapat digunakan sesuai dengan fungsinya.

| <b>Modul</b><br>yang diuji | <b>Prosedur</b><br>Pengujian | <b>Masukan</b>                         | Keluaran  | <b>Hasil</b><br>yang<br>didapat | Kesimpulan |
|----------------------------|------------------------------|----------------------------------------|-----------|---------------------------------|------------|
| Input data                 | Input data                   | Input data<br>$\overline{\phantom{0}}$ | Tampil    | Tampilk                         | Baik       |
| Rencana                    | Klik                         | Rencana                                | pesan     | an data                         |            |
|                            | tombol                       | lengkap                                | "Data     | yang                            |            |
|                            | input                        | klik input<br>$\overline{\phantom{0}}$ | berhasil  | ditambah                        |            |
|                            | Tampilkan                    |                                        | ditambah" | pada                            |            |
|                            | halaman                      |                                        |           | Tabel                           |            |
|                            | input                        |                                        |           |                                 |            |
|                            | Rencana                      |                                        |           |                                 |            |

**Tabel 5.7 Pengujian Halaman Menu Rencana**

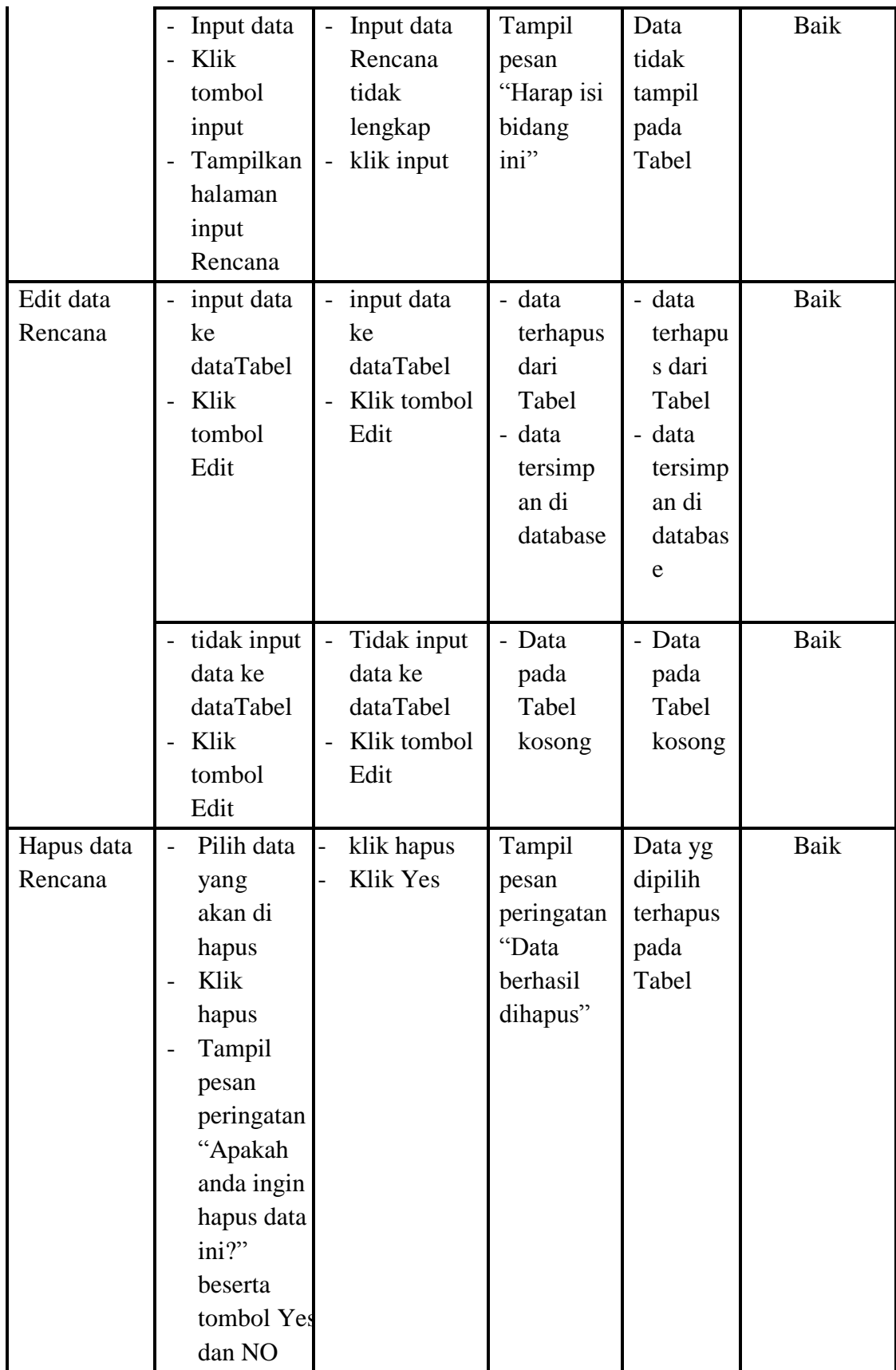

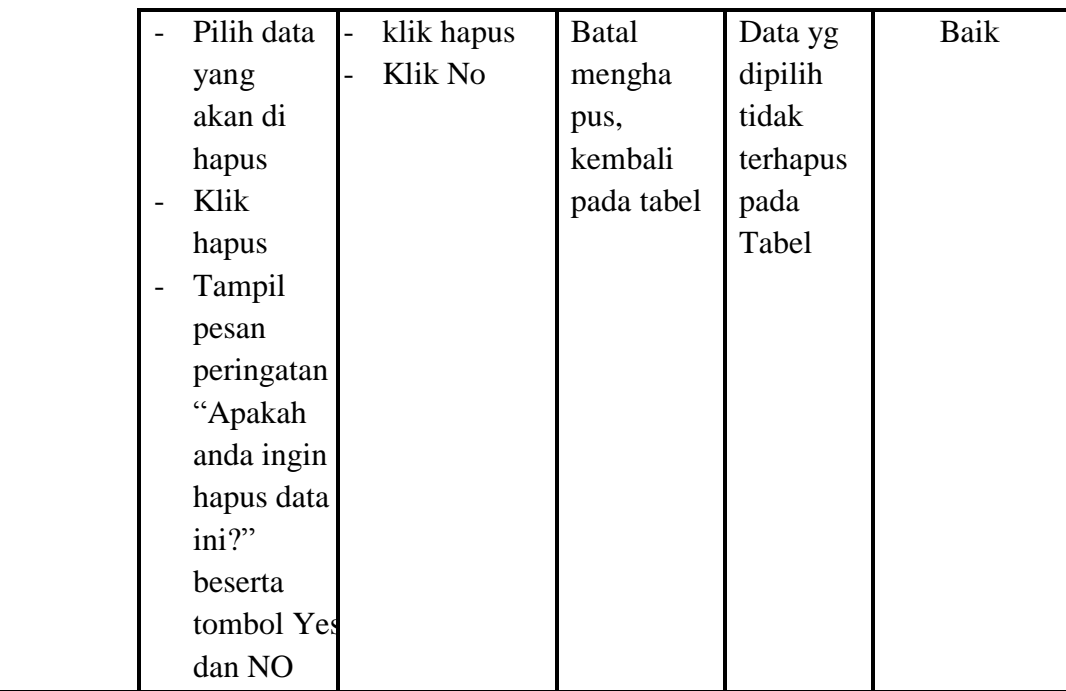

# **8. Pengujian Menu Pembelian**

Pengujian menu data Pembelian digunakan untuk memastikan fungsi tambah, Halaman Menu edit, fungsi cari dan fungsi hapus data Pembelian dapat digunakan sesuai dengan fungsinya.

| <b>Modul</b><br>yang diuji | <b>Prosedur</b><br>Pengujian | <b>Masukan</b> | <b>Keluaran</b> | <b>Hasil</b><br>yang<br>didapat | Kesimpulan |
|----------------------------|------------------------------|----------------|-----------------|---------------------------------|------------|
| Input data                 | - Input data                 | - Input data   | Tampil          | Tampilka                        | Baik       |
| Pembelian                  | Klik                         | Pembelia       | pesan           | n data                          |            |
|                            | tombol                       | n lengkap      | "Data           | yang                            |            |
|                            | input                        | klik input     | berhasil        | ditambah                        |            |

**Tabel 5.8 Pengujian Halaman Menu Pembelian**

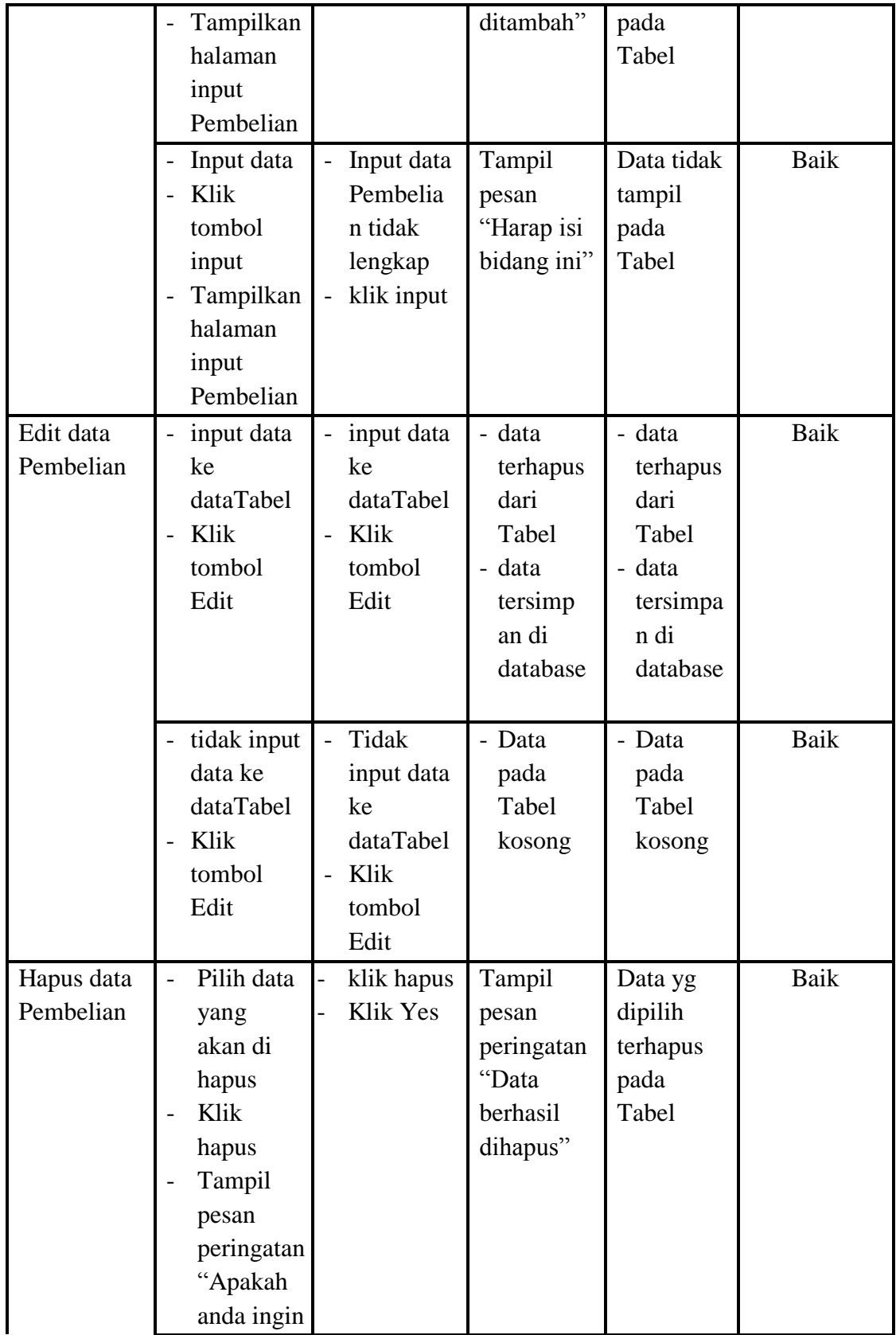

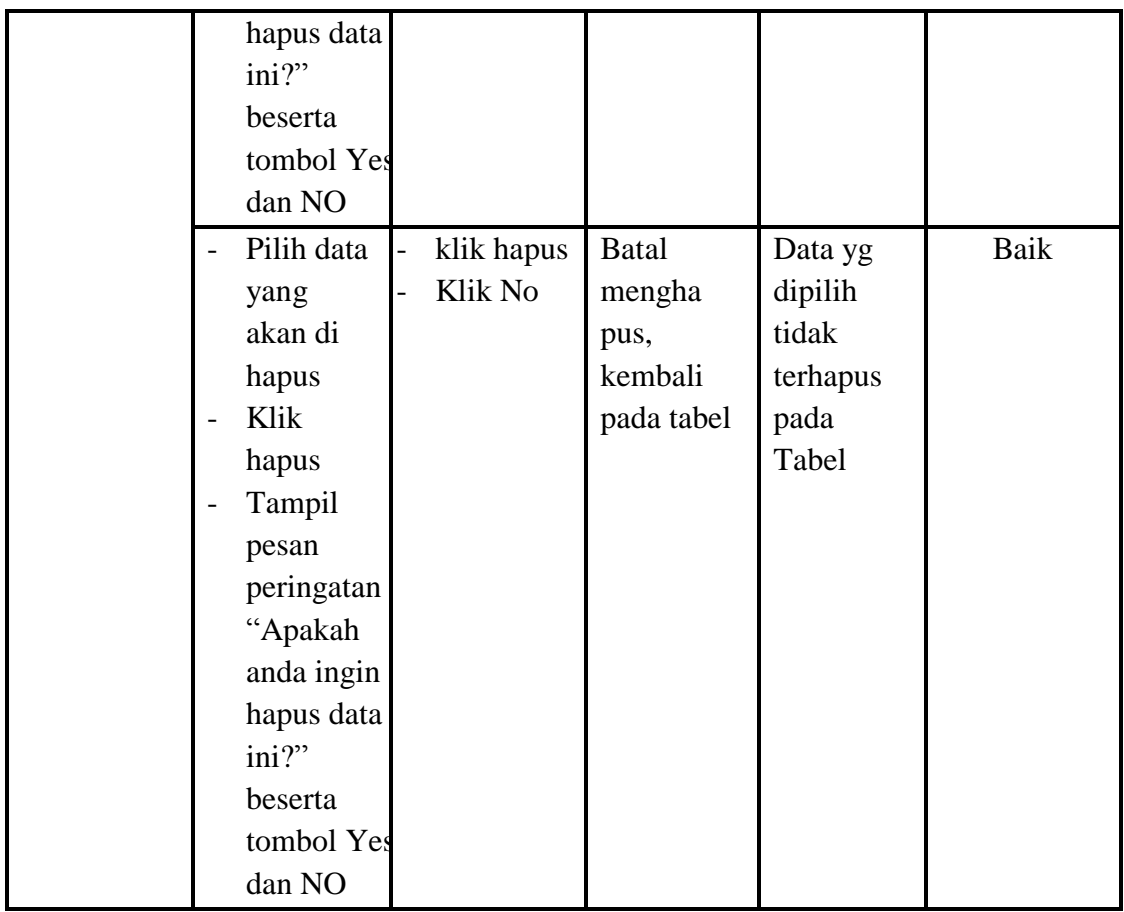

# **9. Pengujian Menu Penjualan**

Pengujian menu data Penjualan digunakan untuk memastikan fungsi tambah, Halaman Menu edit, fungsi cari dan fungsi hapus data Penjualan dapat digunakan sesuai dengan fungsinya.

| <b>Modul</b><br>yang diuji | <b>Prosedur</b><br>Pengujian           | <b>Masukan</b>                         | Keluaran  | <b>Hasil</b><br>yang<br>didapat | Kesimpulan |
|----------------------------|----------------------------------------|----------------------------------------|-----------|---------------------------------|------------|
| Input data                 | Input data<br>$\overline{\phantom{0}}$ | Input data<br>$\overline{\phantom{0}}$ | Tampil    | Tampilka                        | Baik       |
| Penjualan                  | Klik                                   | Penjualan                              | pesan     | n data                          |            |
|                            | tombol                                 | lengkap                                | "Data     | yang                            |            |
|                            | input                                  | klik input                             | berhasil  | ditambah                        |            |
|                            | Tampilkan                              |                                        | ditambah" | pada                            |            |
|                            | halaman                                |                                        |           | Tabel                           |            |

**Tabel 5.9 Pengujian Halaman Menu Penjualan**

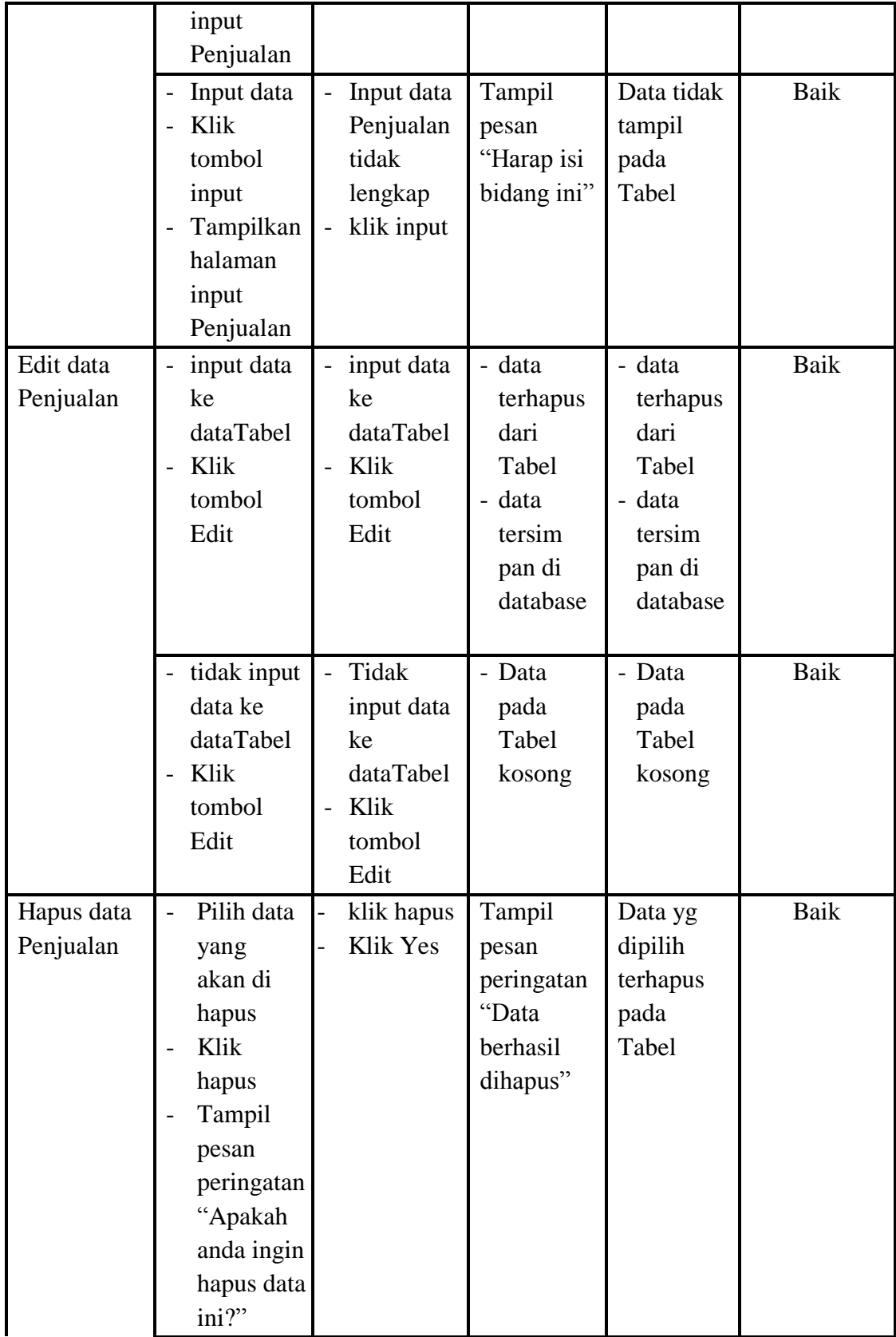

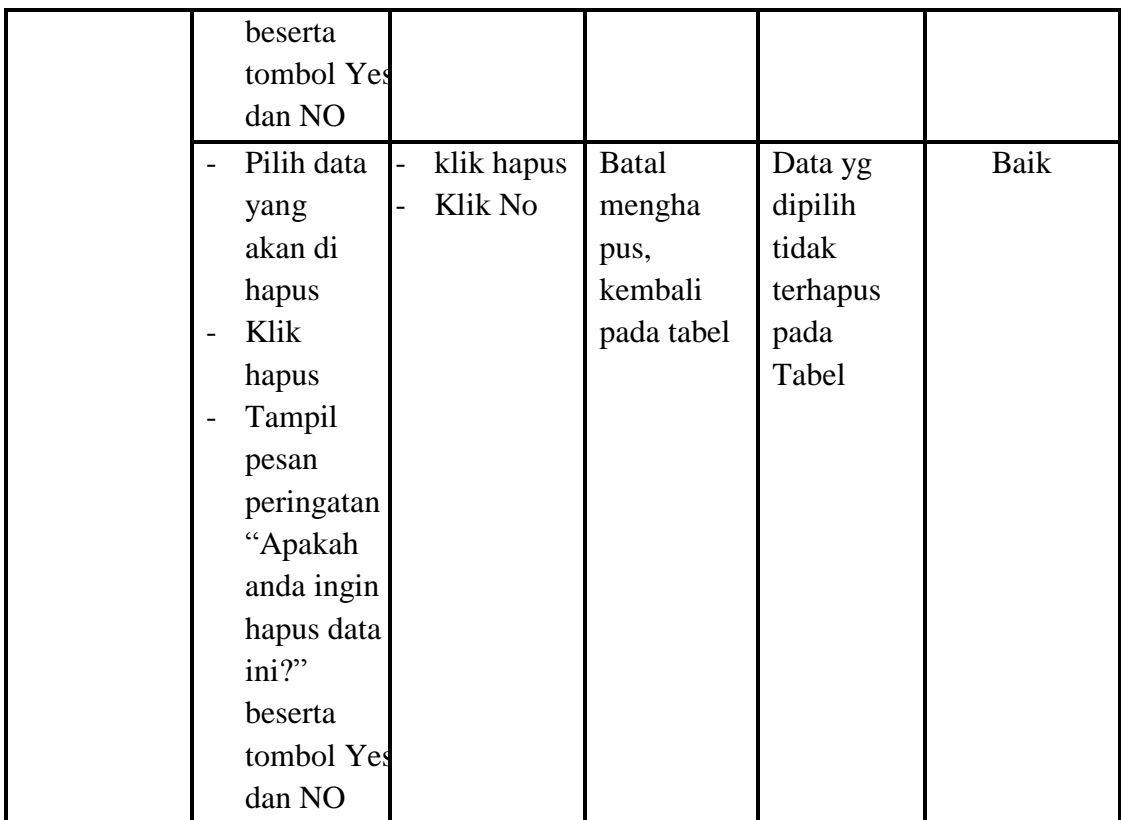

### **10. Pengujian Menu Laporan**

Pengujian menu laporan digunakan untuk memastikan laporan Rencana pembelian, laporan Penjualan, laporan Pembelian, laporan Stok Barang, dapat ditampilkan dan dicetak sebagaimana semestinya.

| <b>Modul</b><br>Yang<br>Diuji | <b>Prosedur</b><br>Pengujian | <b>Masukan</b> | <b>Keluaran</b> | <b>Hasil</b><br>Yang<br><b>Didapat</b> | Kesimpulan |
|-------------------------------|------------------------------|----------------|-----------------|----------------------------------------|------------|
| Laporan                       | Klik                         | Klik tombol    | Halaman         | Laporan                                | Baik       |
| Rencana                       | tombol                       | Rencana        | cetak           | Rencana                                |            |
| pembelian                     | Rencana                      | pembelian      | Rencana         | pembelian                              |            |

**Tabel 5.10 Pengujian Halaman Menu Laporan**

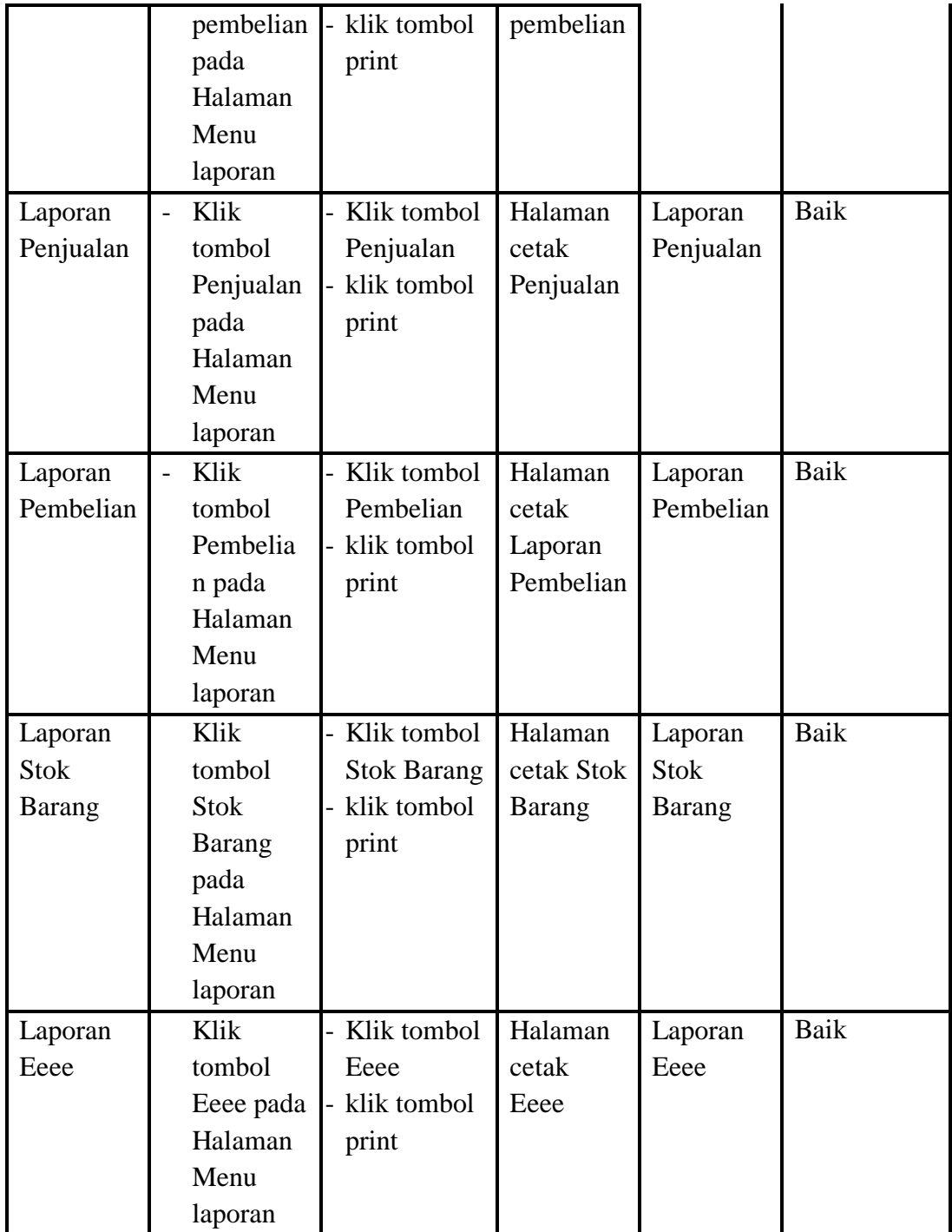

# **5.3 ANALISIS HASIL YANG DICAPAI OLEH SISTEM PERANGKAT LUNAK**

Setelah melakukan berbagai pengujian pada sistem pengolahan data pada Butik Padussy Hijab Jambi, maka didapatkan evaluasi dari kemampuan penampilan sistem ini. Adapun kelebihan dan kelemahan dari sistem penampilan ini adalah sebagai berikut:

- 1. Kelebihan Program
	- a. Sistem ini bisa digunakan oleh *User* pada Sistem informasi Menu administrasi pada Butik Padussy Hijab Jambi, dengan memanfaatkan fungsi pencarian sehingga mempermudah dalam pencarian data.
	- b. Sistem mampu melakukan pengolahan data seperti mendata Profil, *Customer*, Supplier, Stok Barang,Rencana, Pembelian, Penjualan,
	- c. Sistem mampu mencetak laporan dengan lebih baik berdasarkan datadata yang telah diinputkan sebelumnya, sehingga mempermudah *user* dalam menyerahkan laporan kepada pimpinan.
- 2. Kekurangan program

Tampilan *interface* masih sederhana diharapkan untuk pengembangan sistem selanjutnya dapat meningkatkan qualitas dari tampilan *interface*

Dari kelebihan dan kekurangan sistem diatas, dapat disimpulkan bahwa perangkat lunak ini dapat meminimalisir terjadinya kehilangan data, kesalahan penginputan data, lebih menghemat waktu, dan diproses lebih cepat serta akurat sehingga dapat membantu bagian Administrasi dalam pembuatan laporan.